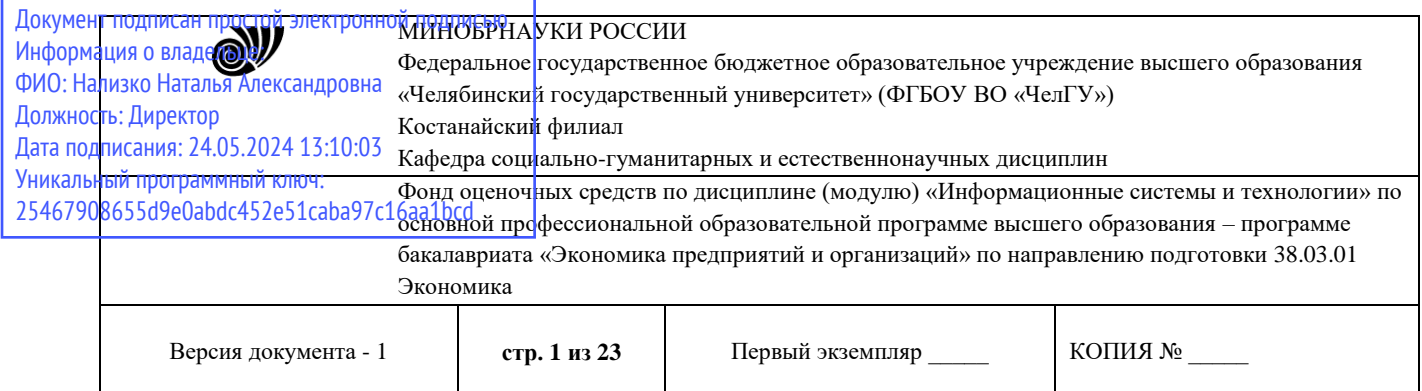

ЕРЖДАЮ дивемтор Костанайского филиала **ФГВОУ ВО "ЧелГУ"** / Тюлегенова Р.А. gree "Челябинский<br>осударственный мая 2023 г.

# **Фонд оценочных средств текущего контроля** по дисциплине

## **Информационные системы и технологии**

Направление подготовки **38.03.01 Экономика**

Направленность (профиль) **Экономика предприятий и организаций**

Присваиваемая квалификация (степень) **Бакалавр**

> Форма обучения **Очная**

> > Год набора **2023,2024**

Костанай, 2023 г.

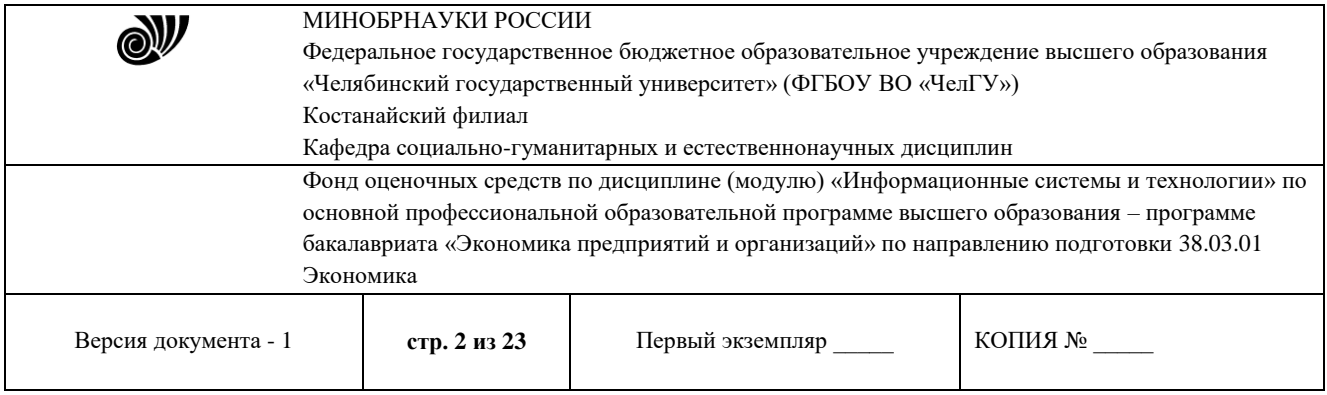

## **Фонд оценочных средств принят**

Учёным советом Костанайского филиала ФГБОУ ВО «ЧелГУ»

Протокол заседания № 10 от 25 мая 2023 г.

Председатель учёного совета филиала

Р.А. Тюлегенова

Секретарь учёного совета филиала

Н.А. Кравченко

# **Фонд оценочных средств рекомендован**

Учебно-методическим советом Костанайского филиала ФГБОУ ВО «ЧелГУ»

Протокол заседания № 10 от 18 мая 2023 г.

Председатель Учебно-методического совета – Н.А. Нализко

**Фонд оценочных средств разработан и рекомендован кафедрой социальногуманитарных и естественнонаучных дисциплин**

Протокол заседания № 10 от 16 мая 2023 г.

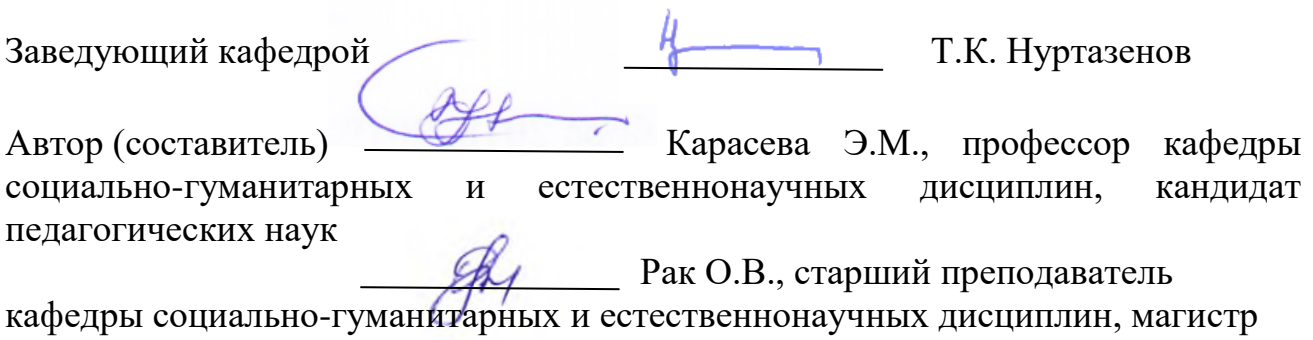

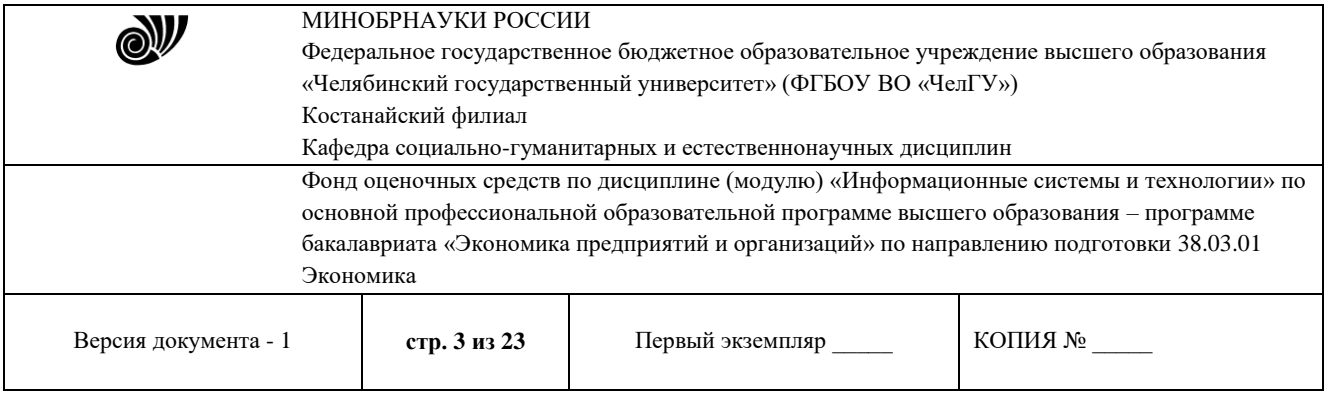

# **1. ПАСПОРТ ФОНДА ОЦЕНОЧНЫХ СРЕДСТВ**

Направление подготовки: 38.03.01 Экономика

Направленность (профиль): Экономика предприятий и организаций

Дисциплина: Информационные системы и технологии

Семестр (семестры) изучения: 1

Форма (формы) текущего контроля: устный опрос, отчетность по лабораторной работе Оценивание результатов учебной деятельности обучающихся при изучении дисциплины осуществляется по балльно-рейтинговой системе

## **2. КОМПЕТЕНЦИИ, ЗАКРЕПЛЁННЫЕ ЗА ДИСЦИПЛИНОЙ**

### **2.1. Компетенции, закреплённые за дисциплиной**

Изучение дисциплины «Информационные системы и технологии» направлено на формирование следующих компетенций:

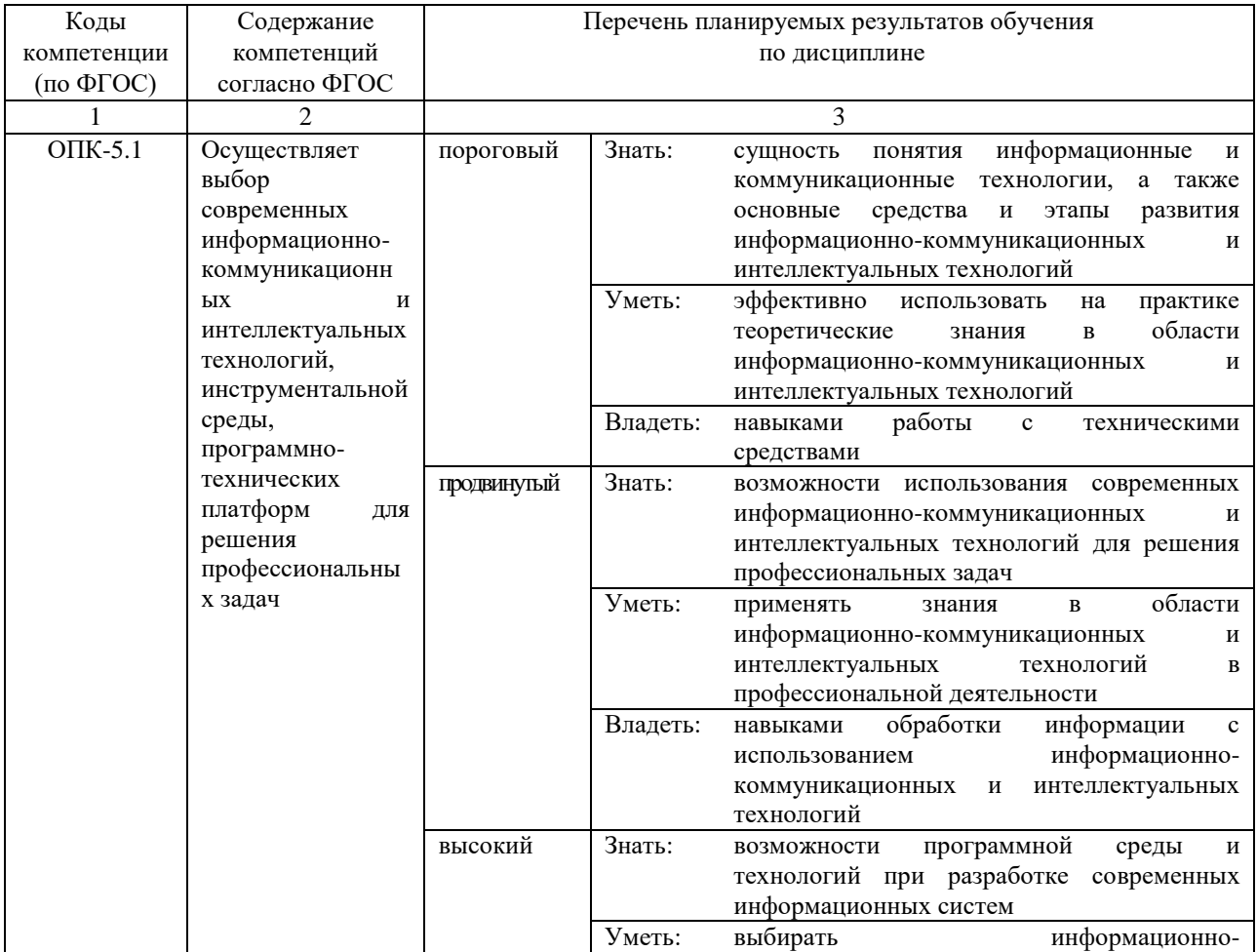

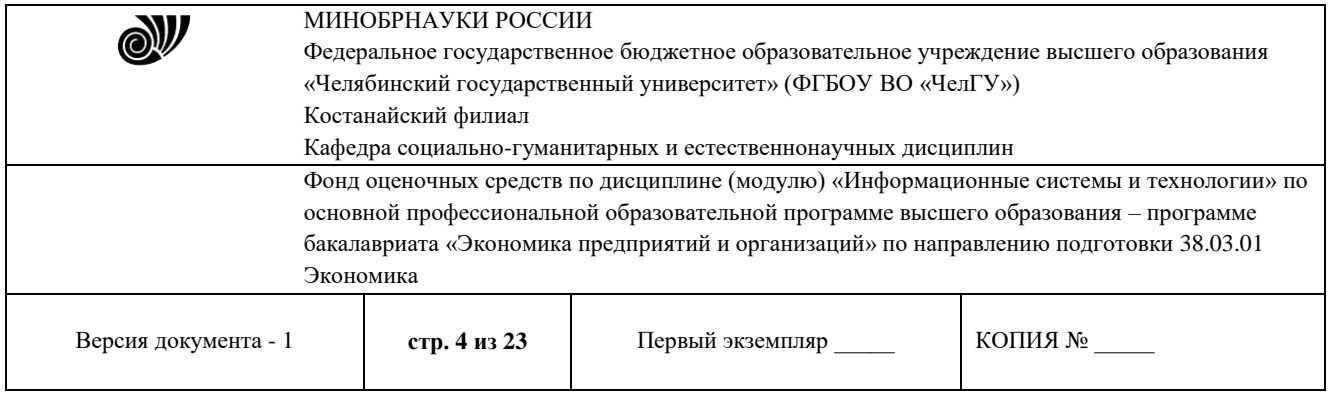

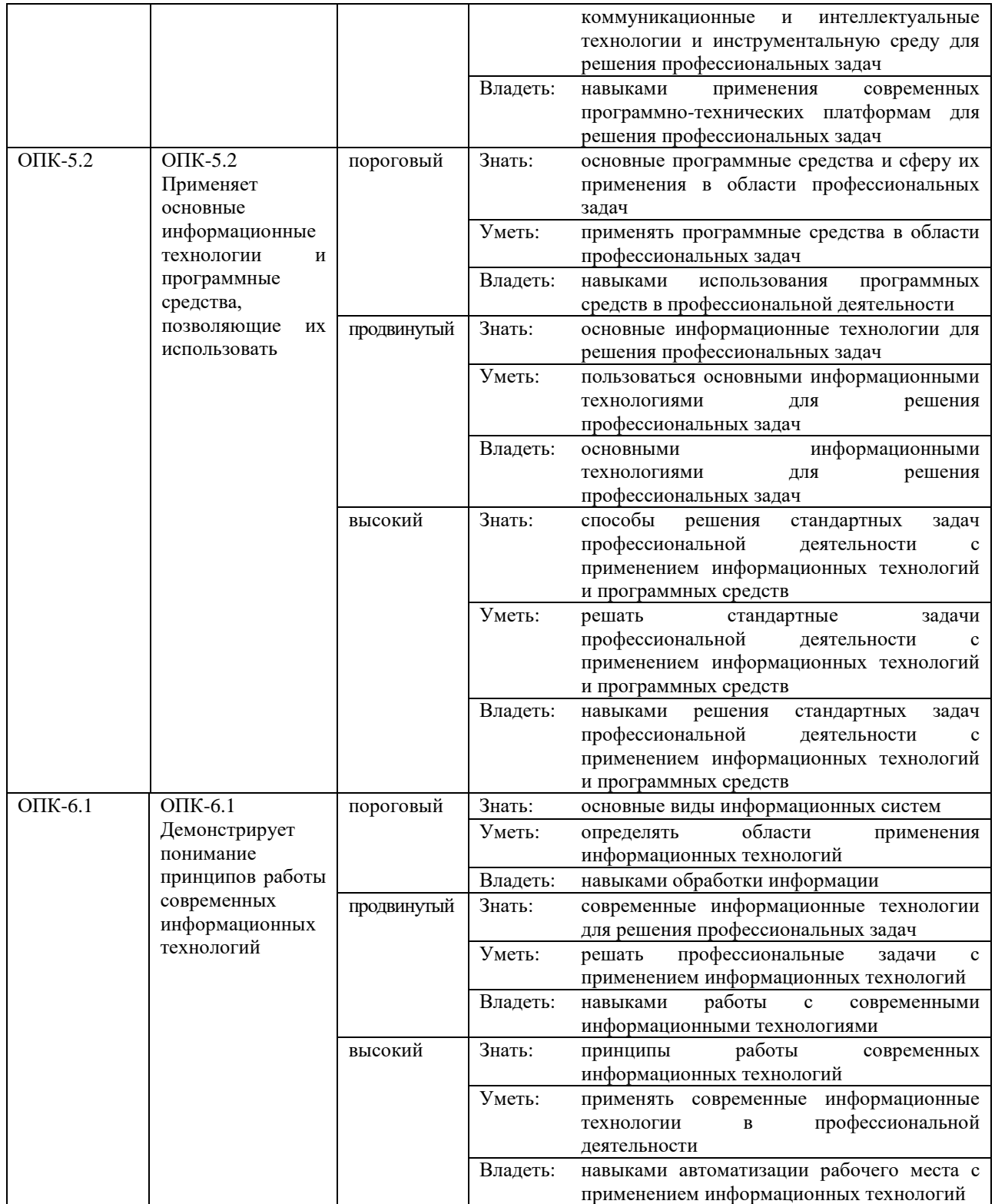

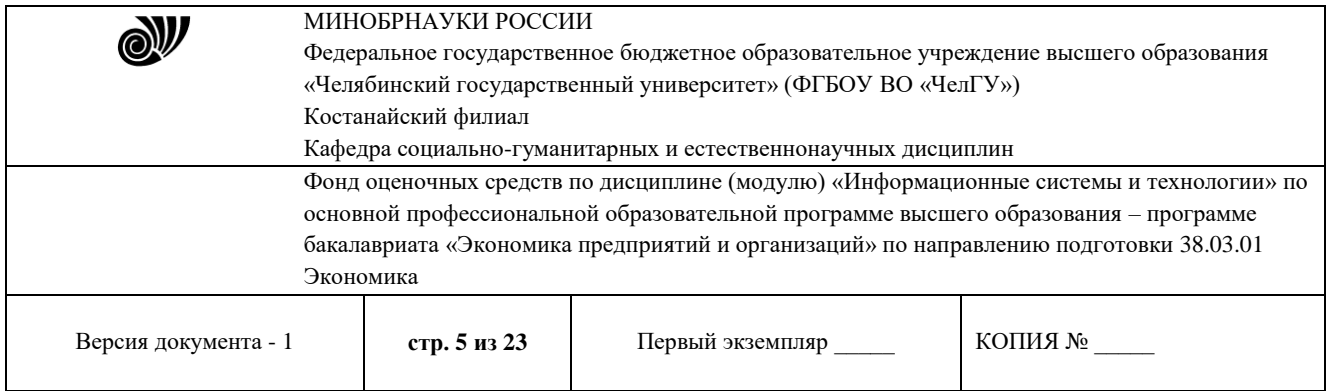

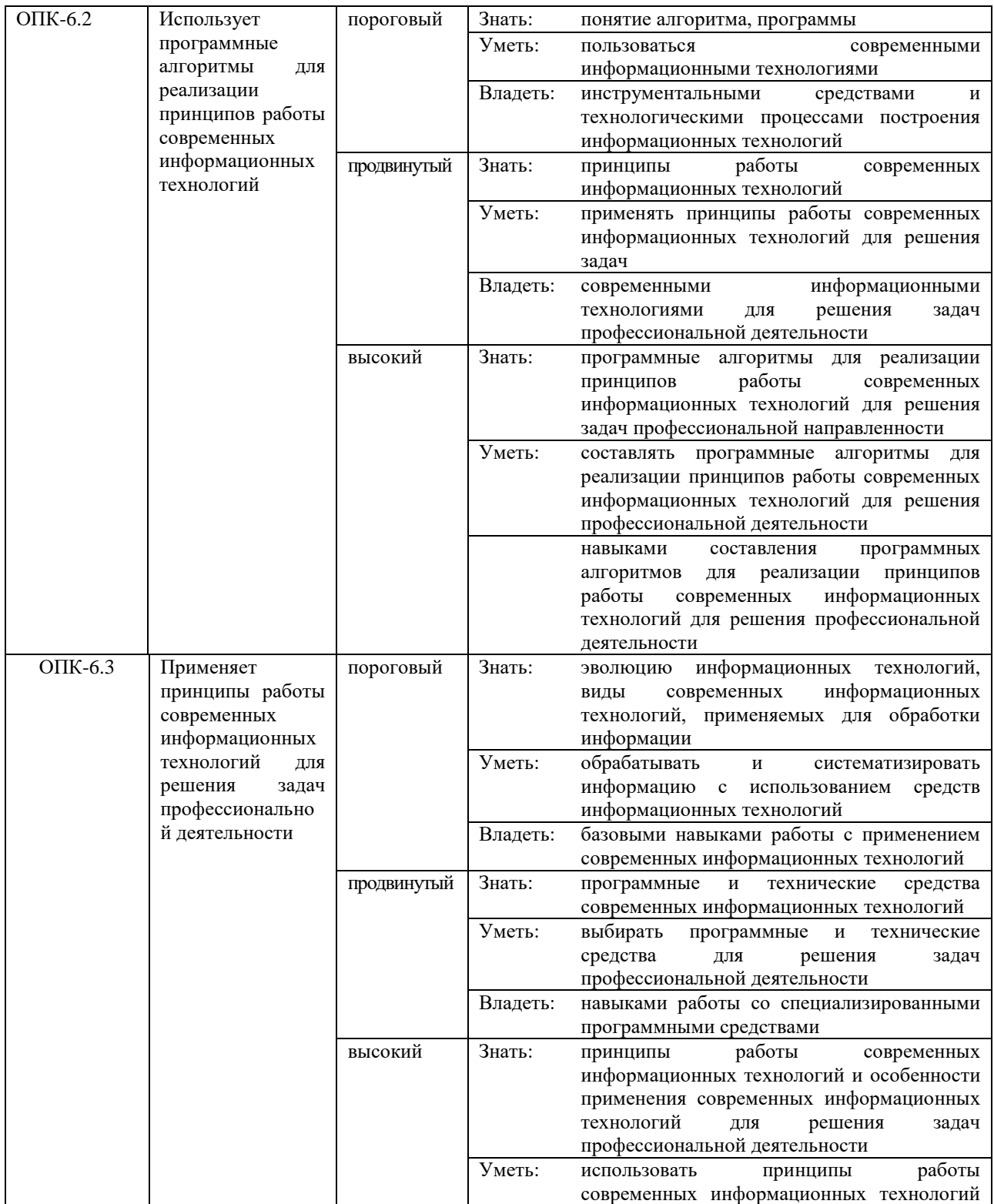

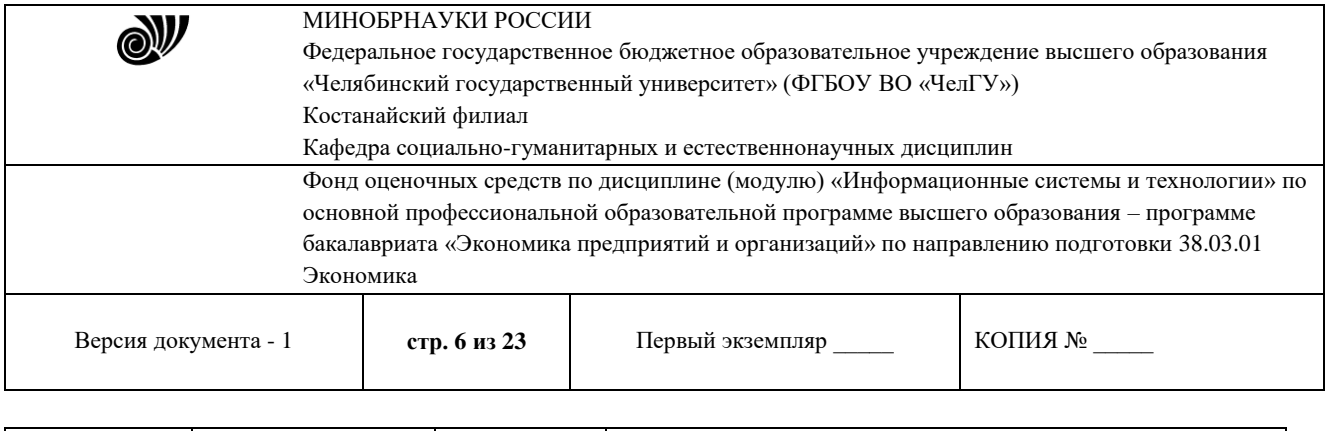

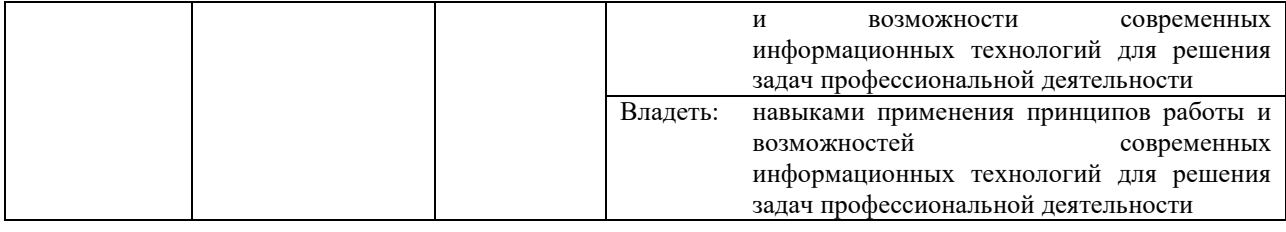

### **3. ОЦЕНОЧНЫЕ СРЕДСТВА ДЛЯ ПРОВЕДЕНИЯ ТЕКУЩЕГО КОНТРОЛЯ**

### **3.1 Структура оценочных средств**

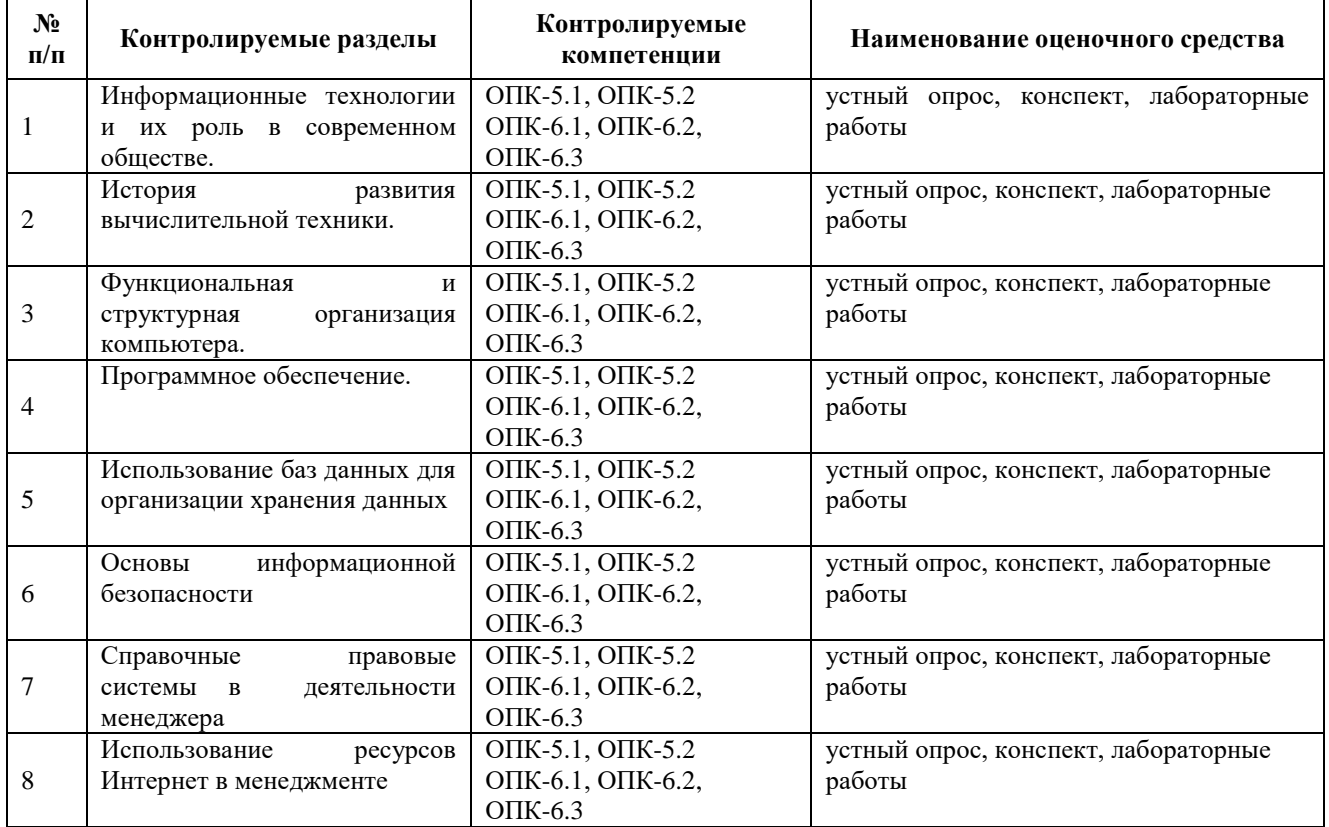

### **3.2 Содержание оценочных средств**

Оценочные средства представлены базой контрольных вопросов, лабораторными работами, индивидуальными заданиями.

#### 3.2.1 База контрольных вопросов

Вопросы для контроля знаний (вопросы для обсуждения, контрольные вопросы) по темам дисциплины (модулю) в целом:

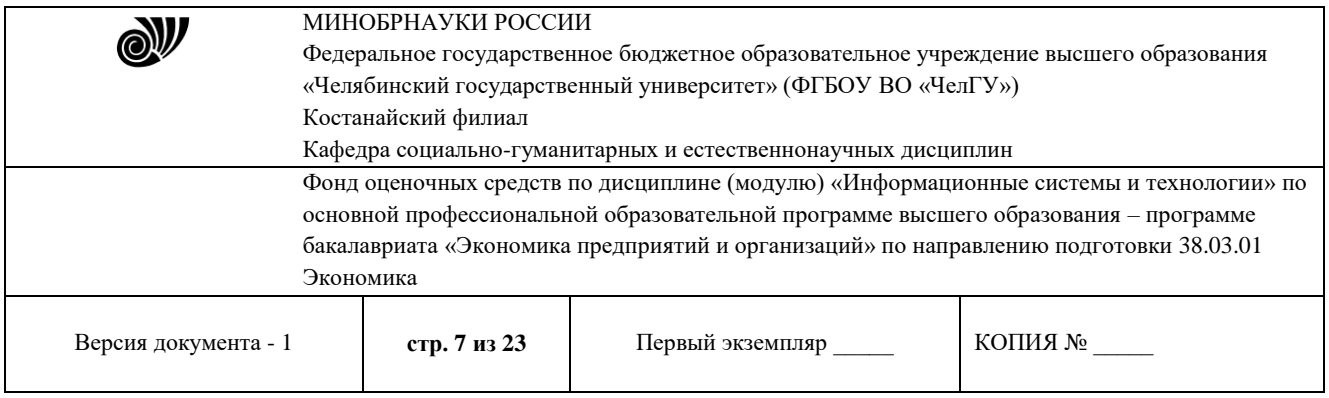

Тема 1. Информационные технологии и их роль в современном обществе.

1) Понятие данные, информация, свойства информации, операции с данными.

2) Понятие правовой информации. Классификация информации по разным признакам.

3) Понятие информационных технологий. Основные этапы развития информационных технологий.

4) Информационные процессы в правовой сфере, основы государственной политики в области информатики и защиты информации.

Тема 2. Основные этапы развития вычислительной техники

1) Эволюция и возможности аппаратно-программного обеспечения.

2) Классификация счетных устройств,

3) Элементная база ЭВМ.

Тема 3. Функциональная и структурная организация компьютера.

1) Состав и функции аппаратно-программного обеспечения.

2) Основные блоки персонального компьютера и их назначение.

3) Основные компоненты процессора и его характеристики. Виды памяти.

Тема 4. Программное обеспечение

1) Программное обеспечение и его разновидности.

2) Системное программное обеспечение.

3) Системы программирования.

4) Прикладное программное обеспечение для оформления документов: текстовые редакторы, табличные процессоры, база данных.

Тема 5. Использование баз данных для организации хранения данных

1) Основные понятия, возможности и назначения систем управления базами данных.

2) Классификация баз данных.

3) Реляционная база данных MS Access.

4) Информационно-поисковые и информационно-справочные системами и базы данных.

Тема 6. Основы информационной безопасности

1) Понятия «информационная безопасность», «несанкционированный доступ», «компьютерное преступление». Виды компьютерных преступлений.

2) Способы и мероприятия по обеспечению информационной безопасности в професиональной деятельности.

- 3) Правовое обеспечение информационной безопасности.
- 4) Организационные основы информационной безопасности.
- 5) Криптографические и программные методы информационной безопасности.
- 6) Электронная цифровая подпись.

Тема 7. Справочные правовые системы

- 1) Понятие и краткая история создания справочных правовых систем.
- 2) Общая характеристика справочных правовых систем.

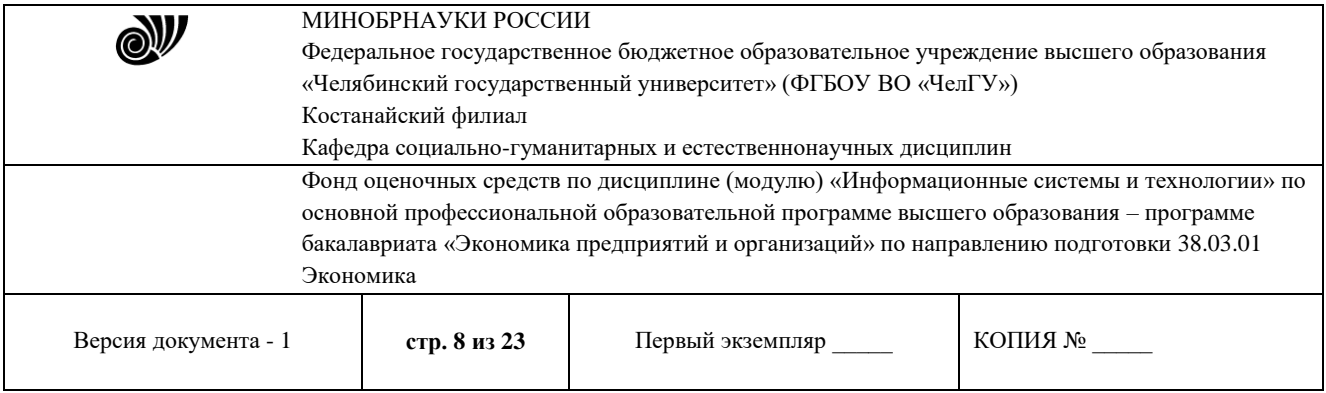

3) Информационно-справочные системы и базы данных, используемые в профессиональной деятельности.

Тема 8. Использование Интернет-ресурсов

- 1) Общая инфраструктура информационно-коммуникационной сети "Интернет"
- 2) Понятия World Wide Web
- 3) Применение возможностей сети Интернет
- 4) Правовые ресурсы сети Интернет.
- 5) Геоинформационные ресурсы.
- 6) Концепция электронного правительства.

По теме "Информационные технологии и их роль в современном обществе" предусмотрено выполнение заданий на формирование компетенции подготовки текстовых документов.

В рамках изучение темы "Программное обеспечение " необходимо выполнить задания, формирующие навыки работы с электронными таблицами, диаграммами, графиками, а также создание презентаций.

Лабораторные работы по теме "Использование баз данных для организации хранения данных" включают в себя задания по структурированию различных видов информации и созданию баз данных

По теме "Основы информационной безопасности" предусмотрена работа с программными методами защиты, работа с НПА в области защиты информации, использование ЭЦП.

В рамках изучения темы "Справочные правовые системы в юридической деятельности" предусмотрено решение ситуационных задач для владения основными методами, способами и средствами получения, хранения, переработки информации, навыками работы с компьютером как средством управления информацией

Задания по теме "Использование ресурсов Интернет в юридической практике" направлены на формирование способности работать с информацией в глобальных компьютерных сетях.

#### **3.2.2. Методические рекомендации к лабораторным работам**

(примерный вариант лабораторной работы по теме «Компьютерные технологии подготовки текстовых документов»)

#### *Лабораторная работа №1-2. Колонки, таблицы, оглавление.*

**Цель:** рассмотреть основные возможности текстового редактора MSWord: форматирование текста, вставка изображений, создание таблиц, формул и диаграмм, верстка текстовых документов.

#### **Задания:**

1. Открыть новый документ MSWORD. Сохраните документ под именем, например, *Иванов КЛ- 101* (ваша фамилия и номер группы).

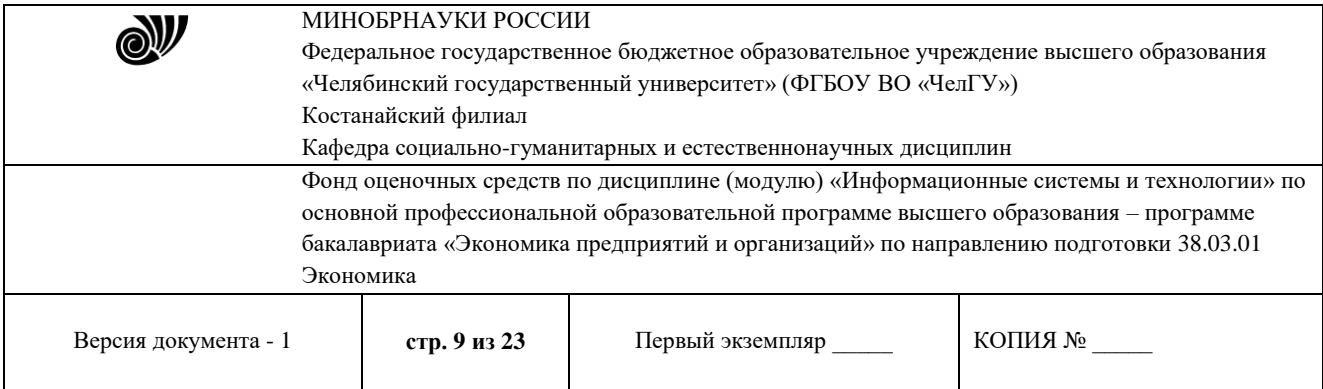

### 2. Вставить нумерацию страниц, выполнив действия указанные на рисунке 1.

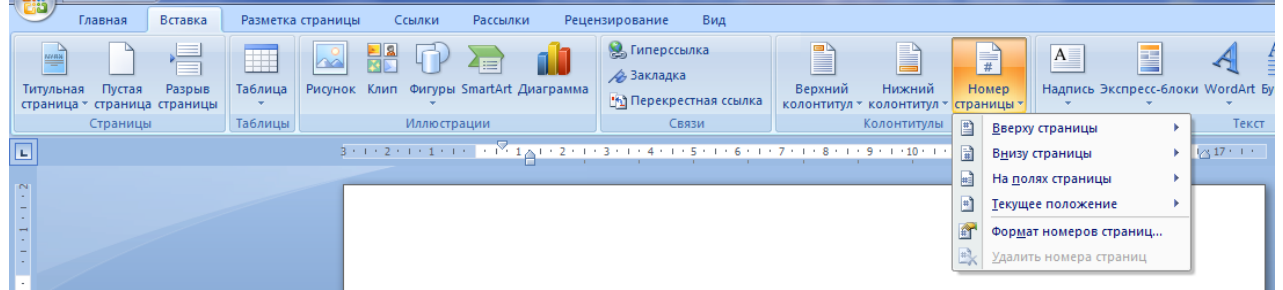

Рисунок 1. Вставка номера страницы

Положение номера выбирается произвольно.

3. Первую страницу оставьте пустой, в конце работы здесь будет создано автоматическое оглавление.

4. На второй странице созданного документа в первой строке наберите слово Договор и обозначьте его стилем Заголовок (рисунок 2).

| Главная<br>Вставка               | Разметка страницы        | Ссылки<br>Рассылки                                                              | Рецензирование     | Бид |  |                                                                             |       |  |         |                                                |
|----------------------------------|--------------------------|---------------------------------------------------------------------------------|--------------------|-----|--|-----------------------------------------------------------------------------|-------|--|---------|------------------------------------------------|
| % Вырезать<br>ய<br>Па Копировать | Сатbria (Заголовки) * 13 |                                                                                 | ▼ A A ② 旧▼旧▼洞律律A T |     |  | AaBbCcDt AaBbCcDt $A$ aBbCt $A$ aBbCc AaBbCcI $A$ aBbCcI $A$ aBbCc          |       |  | A       | <b>АВ</b> Найти -<br>а <sub>вае</sub> Заменить |
| Вставить<br>Формат по образцу    |                          | <b>K</b> $K$ <b>U</b> $\cdot$ abe $x_2$ $x_1$ $Ax_2$ $By_2$ $\cdot$ $A$ $\cdot$ | FEEE A.B.          |     |  | 106ычный 11 Безинте Заголово Заголово Заголово Название Подзагол = Изменить |       |  | стили - | № Выделить -                                   |
| Буфер обмена                     | <b>15</b><br>Шрифт       |                                                                                 | Абзац              |     |  |                                                                             | Стили |  |         | <b>Б</b> Редактирование                        |
| Ŀ<br>Договор                     |                          |                                                                                 |                    |     |  |                                                                             |       |  |         |                                                |

Рисунок 2. Оформление стилей

5. Далее, используя элемент Колонки (рисунок 3), необходимо набрать бланк договора (рисунок 4). При оформлении текста используется шрифт TimesNewRoman, размер подбирается самостоятельно, междустрочный интервал - одинарный.

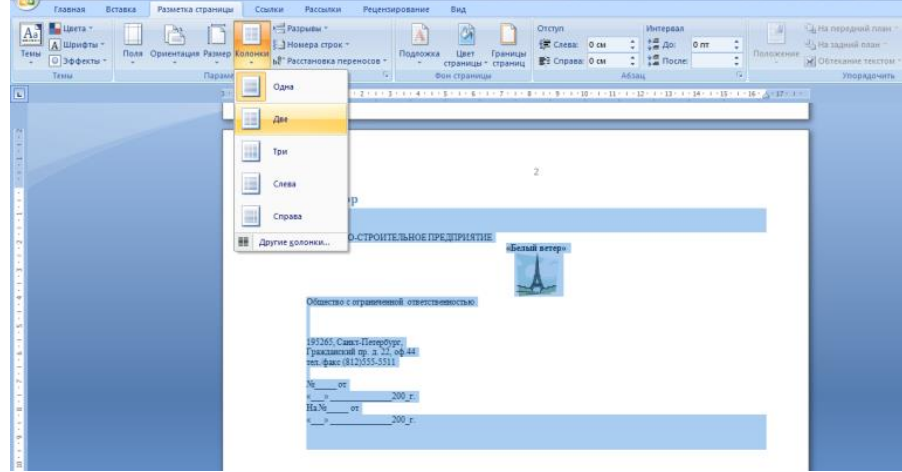

Рисунок 3. Оформление колонок

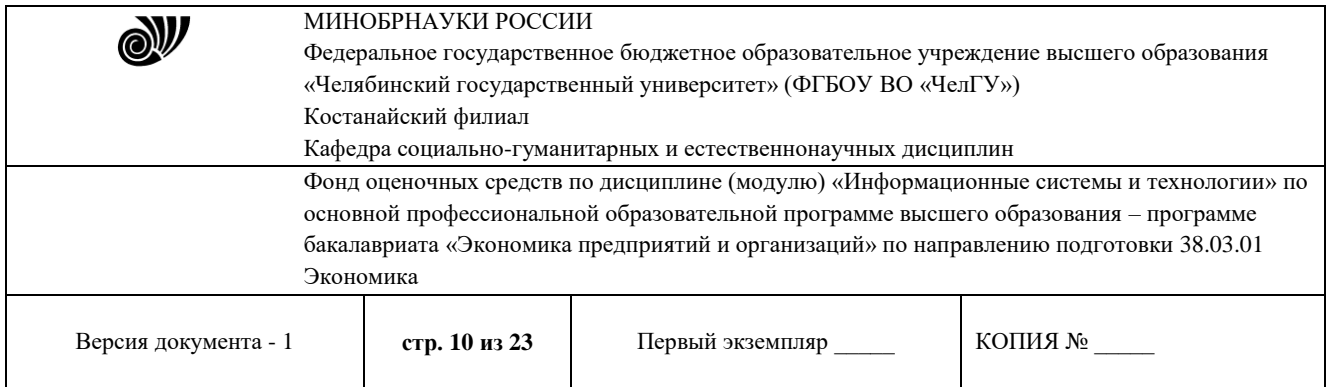

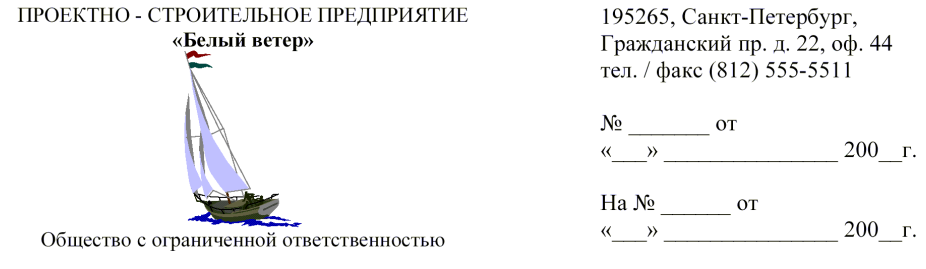

#### Договор

#### г. Санкт-Петербург

ООО «Белый ветер», именуемое в дальнейшем «Заказчик», в лице генерального директора Сидорова Ивана Кузьмича, действующего на основании Устава предприятия, с одной стороны, и МГП «Капэкс», именуемое в дальнейшем «Подрядчик», в лице генерального директора Кондратьева Владимира Владимировича, действующего на основании Устава предприятия, с другой стороны, заключили договор о нижеследующем:

Заказчик поручает, а Подрядчик принимает на себя выполнение строительномонтажных работ по прокладке дренажа из железобетонных труб протяженностью 62 п.м. от К203 до К3 согласно проектно-сметной документации № Г19-9609-НВК по адресу: Софийский бульвар, корпус 13.

ЗАКАЗЧИК

ООО «Белый ветер» 195265, Санкт-Петербург, Гражданский пр. д. 22, оф. 44 тел. / факс (812) 555-5511, ОКПО 43423463 ИНН 78222346838 p/c 40701217400000000617 Балтонэксим Банк K/c 32123105700000000705 БИК 04464505

ПОДРЯДЧИК

Tuenes-

МГП «Капэкс», 198216, г. Санкт-Петербург, ул. Генерала Симоняка, 10, тел. 555-55-88, факс 111-32-85, p/c 40767780200000001620 к/с 30167870300000000756 в ЗАО «Рускобанк» БИК 044030465 **код ОКПО 23063444 кол ОКОНХ 99133** ИНН 54645564568

К настоящему договору в качестве его неотъемлемой части прилагается: Приложение №1: «График производства работ».

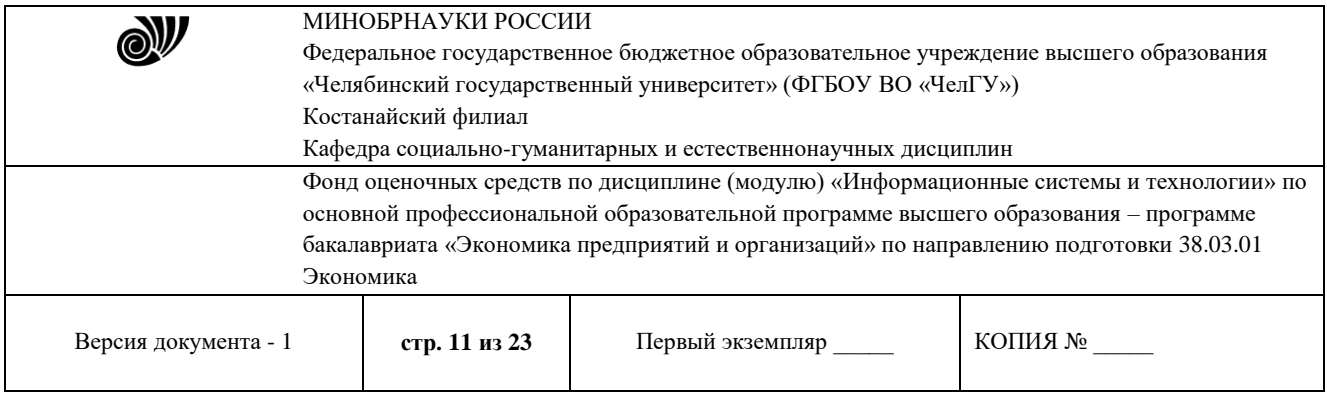

### Рисунок 4. Договор

6. После оформления договора на третьей странице вашего документа в первой строке пишется заголовок Схема и оформляется стилем (см. п. 4).

7. Ниже на странице, используя меню Вставка - Фигуры (рисунок 5), необходимо создать схему (рисунок 6).

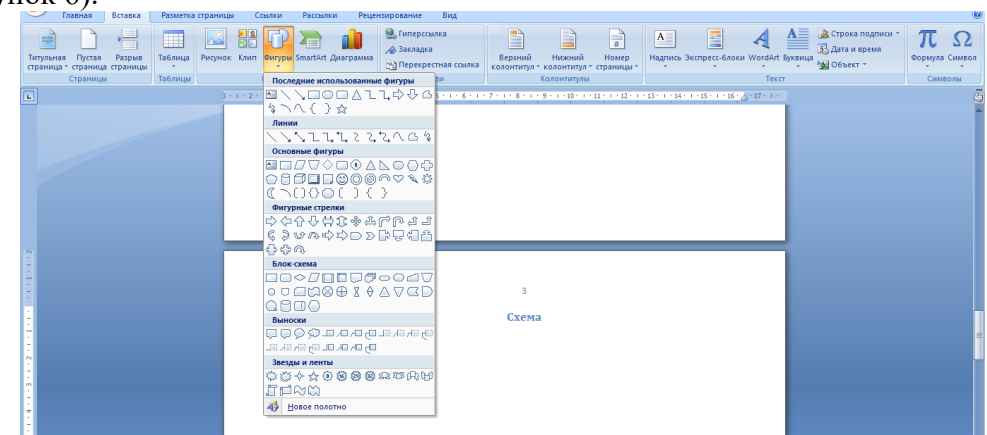

Рисунок 5. Фигуры

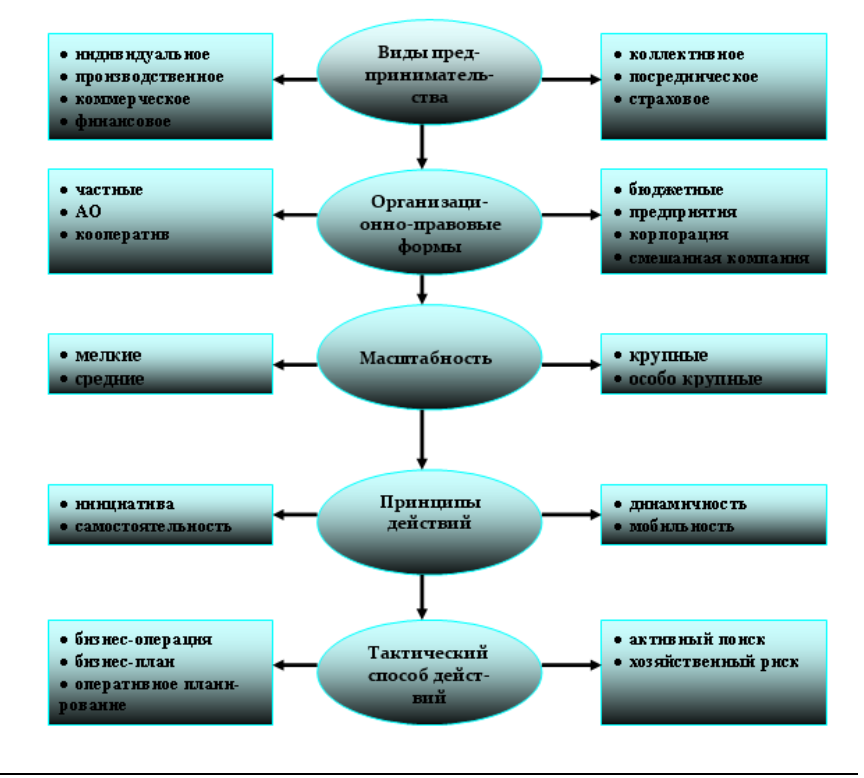

Рисунок 6. Схема

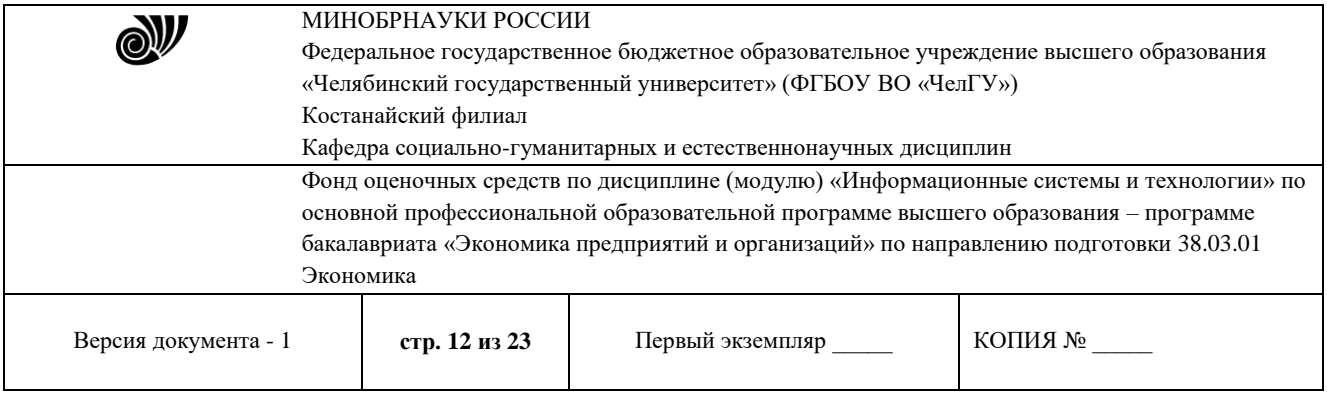

При оформлении схемы необходимо применить двухцветную заливку блоков (рисунок 7), подобрать толщину стрелок (рисунок 8), использовать маркированный список (шрифт TimesNewRoman, размер -10, междустрочный интервал – одинарный, рисунок 9).

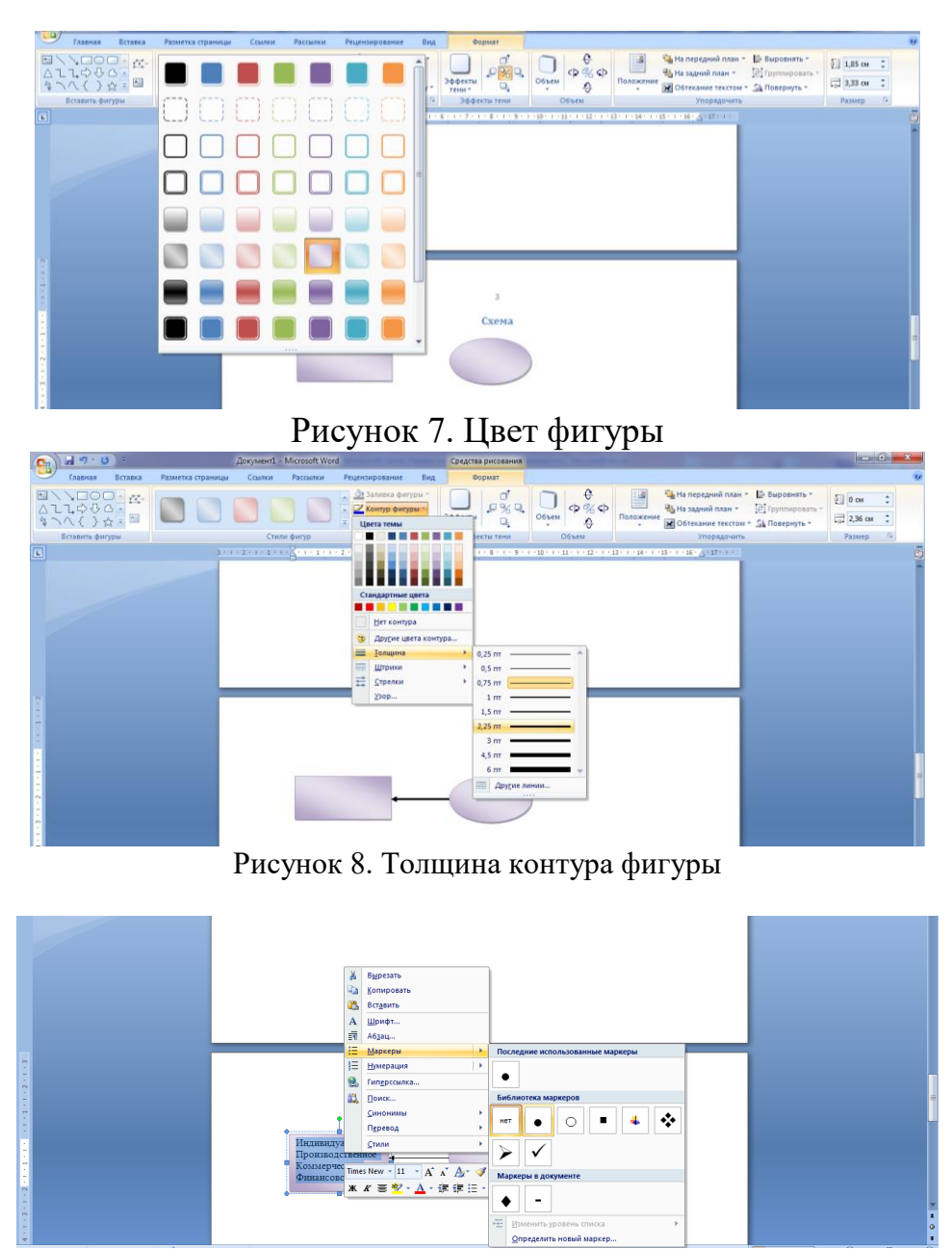

Рисунок 9. Создание маркированного списка

8. После оформления схемы на четвертой странице вашего документа в первой строке пишется заголовок Таблица и оформляется стилем (см. п. 4).

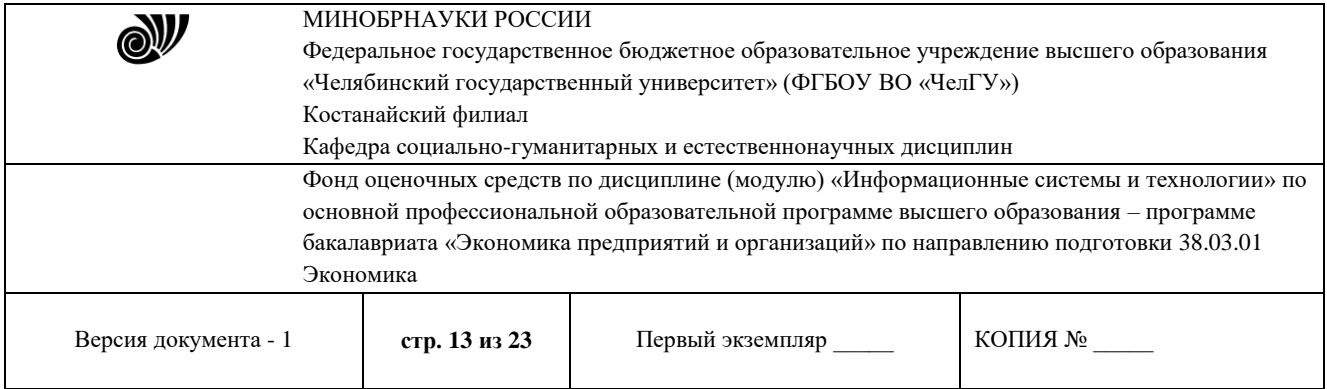

9. Ниже на странице, используя меню Вставка - Таблица (рисунок 10), необходимо

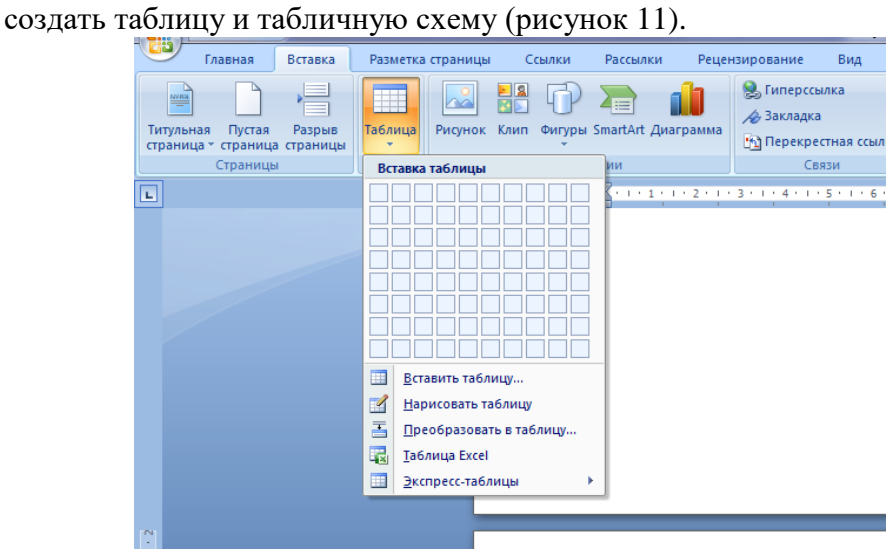

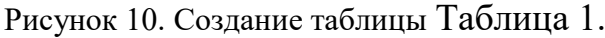

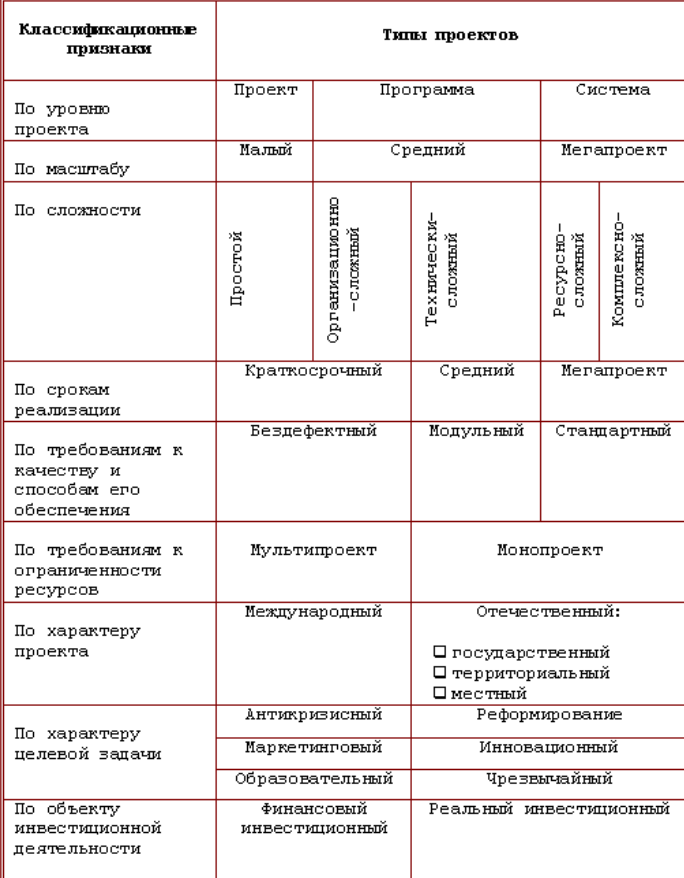

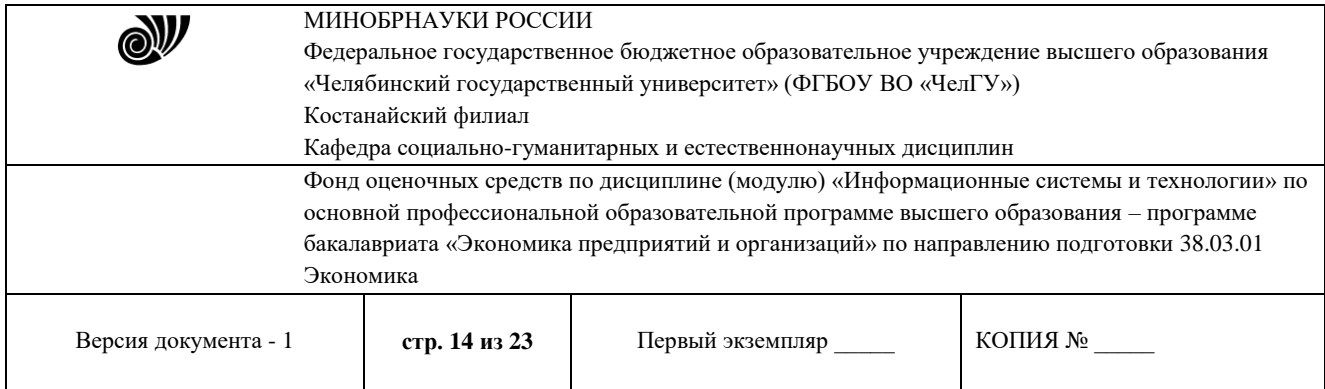

Табличная схема

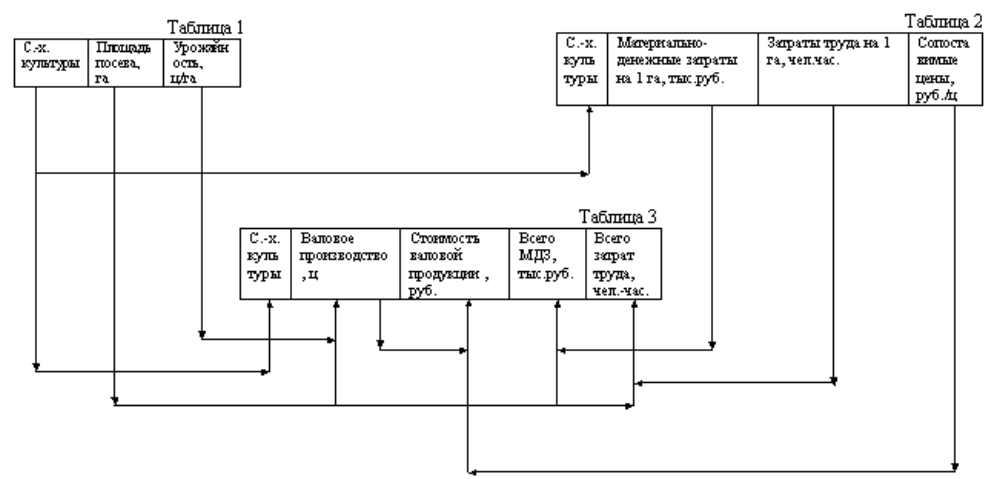

Рисунок 11. Таблица и табличная схема

При оформлении таблицы используется команда - Объединить ячейки (Рисунок 12).

|   | $\frac{1}{2}$                                                                                                    | <b>MARINESSE INSTRUCTIONS</b><br>.                                                                                                    |   |
|---|----------------------------------------------------------------------------------------------------|----------------------------------------------------------------------------------------------------|---|
|   | Разметка страницы<br>Главная<br>Вставка                                                                                        | Ссылки<br>Рассылки<br>Рецензирование<br>Макет<br>Вид<br>Конструктор                                                                                                    | ۵ |
|   | ₩ Первый столбец<br>√ Строка заголовка<br>■ Последний столбец<br>Строка итогов<br>√ Чередующиеся строки ■ Чередующиеся столбцы | ⊴аливка -<br>$\not\equiv$<br>K<br><b>HELL</b><br>-----<br><u>ен</u> Границы -<br>0.5 <sub>NT</sub><br>Нарисовать Ластик<br>⊿ Цвет пера *<br>таблицу                                                                                                    |   |
|   | Параметры стилей таблиц                                                                                                    | Стили таблиц<br>反<br>Нарисовать границы                                                                                                    |   |
| 叵 |                                                                                                    | 2 - 1 - 2 - 1 - 1 = 1 = 1 = 1 - 1 - 1 - 2 - 1 - 2 = 1 - 2 = 1 - 5 - 1 - 6 - 3 = 7 - 1 - 8 - 1 - 9 - 1 - 田 - 1 - 1 - 1 - 1 - 12 = 1 - 15 - 1 - 15 - 1 - 16 - 1 - 12 - 1 - 18                                                                                                    | ō |
|   |                                                                                                    | Calibri (Oci + 11 + A A A $A^*$<br><b>* K 著 シ·A·建建日·</b><br>Таблиц<br>$\frac{1}{2}$<br>¥.<br>Вырезать<br>Па Копировать<br>B<br>Вставить<br>Вставить<br>Удалить ячейки<br>Объединить ячейки<br>Границы и заливка<br>llâ<br>Направление текста<br>Выравнивание ячеек<br>Автоподбор<br>Свойства таблицы |   |
|   |                                                                                                    |                                                                                                    |   |

Рисунок 12. Объединение ячеек таблицы

Также необходимо сделать границы двойными (рисунок 13), а все линии – цветными (использовать команду – Цвет пера).

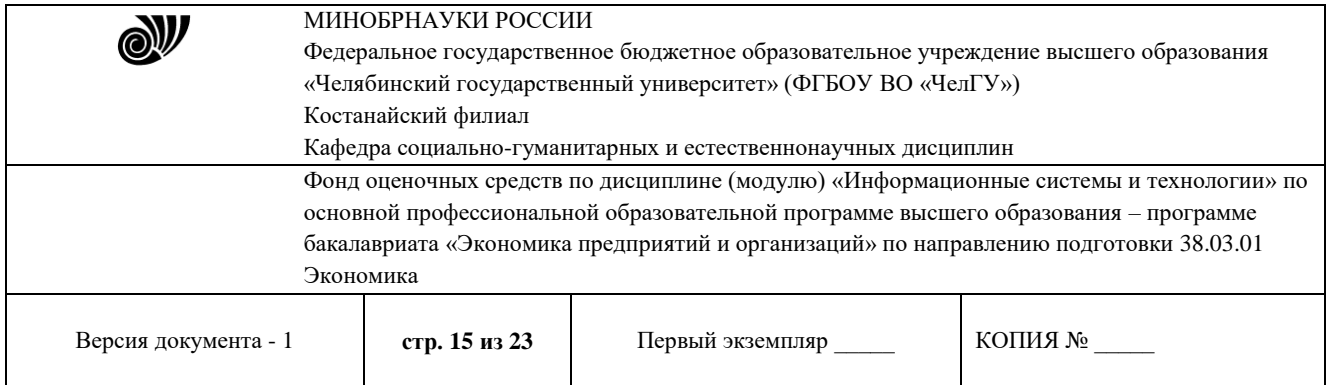

| ¶ट€)<br>Вставка<br>Разметка страницы<br>Главная                                                                              | Ссылки<br>Рассылки<br>Рецензирование<br>Макет<br>Вид<br>Конструктор                     |                                                                           |
|----------------------------------------------------------------------------------------------------|-----------------------------------------------------------------------------------------|---------------------------------------------------------------------------|
| √ Первый столбец<br>√ Строка заголовка<br>Последний столбец<br>Строка итогов<br>√ Чередующиеся строки П Чередующиеся столбцы | <b>Э</b> Заливка -<br>-----<br>-----<br>----<br>-----<br>-----<br><b>Праницы</b><br>ਰਰਰ | $\not\!\!\mathbb{Z}$<br>Без границы<br>врисовать Ластик<br><b>Таблицу</b> |
| Параметры стилей таблиц                                                                                                    | Стили таблиц                                                                            | Fx.                                                                       |
| 同                                                                                                    |                                                                                         |                                                                           |
|                                                                                                    |                                                                                         | ------------------------------                                            |
|                                                                                                    |                                                                                         |                                                                           |
|                                                                                                    |                                                                                         |                                                                           |
|                                                                                                    | Таблица<br>$+$                                                                          |                                                                           |
|                                                                                                    |                                                                                         |                                                                           |
|                                                                                                    |                                                                                         |                                                                           |
|                                                                                                    |                                                                                         |                                                                           |
|                                                                                                    |                                                                                         |                                                                           |
|                                                                                                    |                                                                                         |                                                                           |
| ٠                                                                                                    |                                                                                         |                                                                           |
| ×.                                                                                                    |                                                                                         |                                                                           |
| <b>M</b>                                                                                                    |                                                                                         |                                                                           |
| ٠<br>ø                                                                                                    |                                                                                         |                                                                           |
|                                                                                                    |                                                                                         |                                                                           |
|                                                                                                    |                                                                                         |                                                                           |
|                                                                                                    |                                                                                         |                                                                           |
|                                                                                                    |                                                                                         |                                                                           |
|                                                                                                    |                                                                                         |                                                                           |

Рисунок 13. Стиль границ

- 10. После оформления таблицы и табличной схемы на следующей странице вашего документа в первой строке пишется заголовок Редактор формул и оформляется стилем (см. п. 4).
- 11. Ниже на странице в меню Вставка выбрать команду Формула (Рисунок 14).

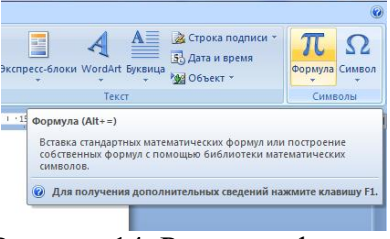

Рисунок 14. Редактор формул

После нажатия появится следующее окно (Рисунок 15).

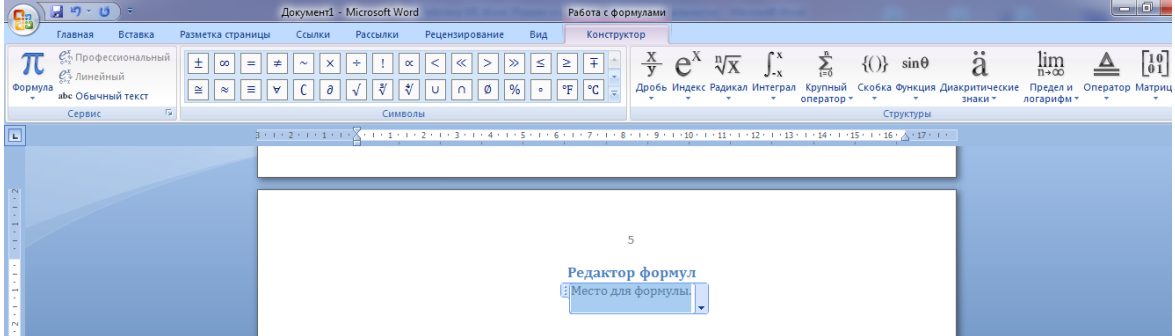

Рисунок 15. Работа с формулами

В обозначенной области «Место для формулы», используя математические знаки, необходимо набрать формулы:

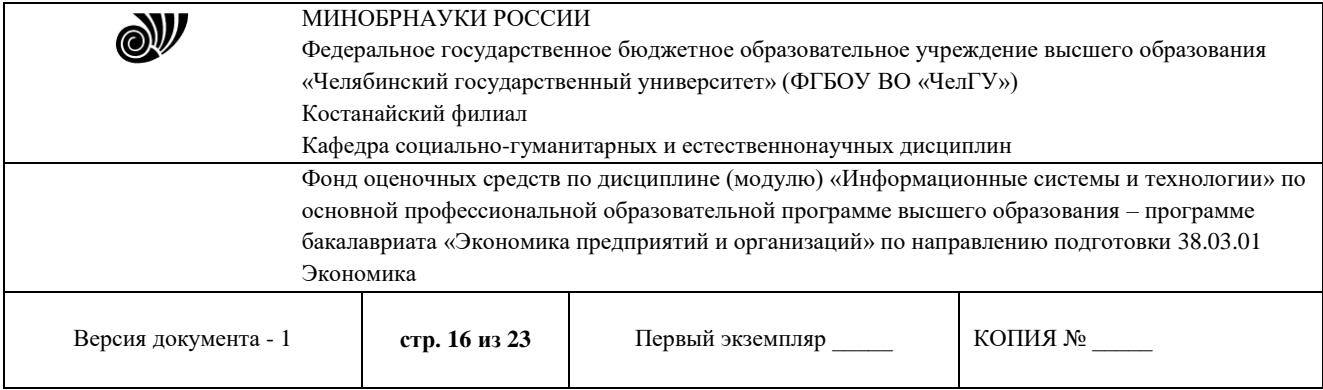

$$
1. \quad S = \sum_{j=1}^{m} S_j (1 + pt_j / K) + \sum_{j=m+1}^{n} S_j (1 + pt_j / K)^{-1}.
$$
\n
$$
2. \quad \left( \log_{1,5} \frac{12}{-3 - x} = \log_{1,5} (1 - x) \right) \Leftrightarrow \begin{pmatrix} \frac{12}{-3 - x} = 1 - x, \\ -3 - x > 0, \\ 1 - x > 0, \end{pmatrix} \Leftrightarrow
$$
\n
$$
3. \quad \begin{cases} \frac{5 + \sqrt{25 - 4p}}{2p} < 0, \end{cases}
$$

3. 
$$
\begin{cases}\n5 - \sqrt{25 - 4p} \\
2p > 0.\n\end{cases}
$$
\n
$$
\begin{vmatrix}\n1 & 2 & 3 & 4 \\
-1 & 3 & -1 & 7 \\
4 & -2 & 2 & 6 \\
5 & 5 & 1 & 3\n\end{vmatrix}
$$

12. После выполнения всех заданий необходимо вернуться к первой странице и создать автоматическое оглавление (рисунок 16).

| ᅖ<br>Главная<br>Вставка<br>Разметка страницы<br>Ссылки                                                                                                    | Вид<br>Рассылки<br>Рецензирование                                                                                                    | ۵                                                                                       |
|----------------------------------------------------------------------------------------------------|----------------------------------------------------------------------------------------------------|-----------------------------------------------------------------------------------------|
| n<br>** Добавить текст *<br><b>При Вставить концевую сноску</b><br>$AB^1$<br>№ Обновить таблицу<br>АВ Следующая сноска »<br>Оглавление<br>Вставить<br>Показать сноски<br>CHOCKY<br>٠<br>Встроенный                                                                                | e<br><b>ПО Список иллюстраций</b><br>Предметный указатель<br><b>ВУправление источниками</b><br>B<br>-<br>1. Обновить таблицу<br>CTHAN: APA<br>• Обновить указатель<br>Вставить<br>Вставить<br>Пометить<br>ссылку - В Список литературы -<br>название [5] Перекрестная ссылка<br>элемент<br><b>G</b><br>Предметный указатель<br>Ссылки и списки литературы<br>Названия | В Таблица ссылок<br>$\Xi$ +<br>Обновить таблицу<br>Пометить<br>ссылку<br>Таблица ссылок |
| Автособираемое оглавление 1                                                                                                    |                                                                                                    |                                                                                         |
|                                                                                                    | . 1 2 3 4 5 6 7 9 - 10 - 11 12 13 14 15 16 17                                                                                                    |                                                                                         |
| <b>Оглавление</b><br><b>Ramanone</b><br>Заголовок;<br><b>Jargeonow 3</b>                                                                                                    |                                                                                                    |                                                                                         |
| Автособираемое оглавление 2                                                                                                    |                                                                                                    |                                                                                         |
| Оглавление<br><b>Sargangeok</b><br>Ratingham 2<br><b>Ramones</b> 3                                                                                                    |                                                                                                    |                                                                                         |
| Ручное оглавление                                                                                                    |                                                                                                    |                                                                                         |
| <b>Оглавление</b><br>Введите название главы (уровень 1)<br>Введите название главы (уровень 2)<br>Воедите название главы (уровень 3)<br>Введите название главы (уровень 1).<br>B<br>Оглавление<br>Lx<br>Удалить оглавление<br>Сохранить выделенный фрагмент в коллекцию оглавлений |                                                                                                    |                                                                                         |

Рисунок 16. Создание оглавления

После выполнения указанных действий, появится следующее (Рисунок 17):

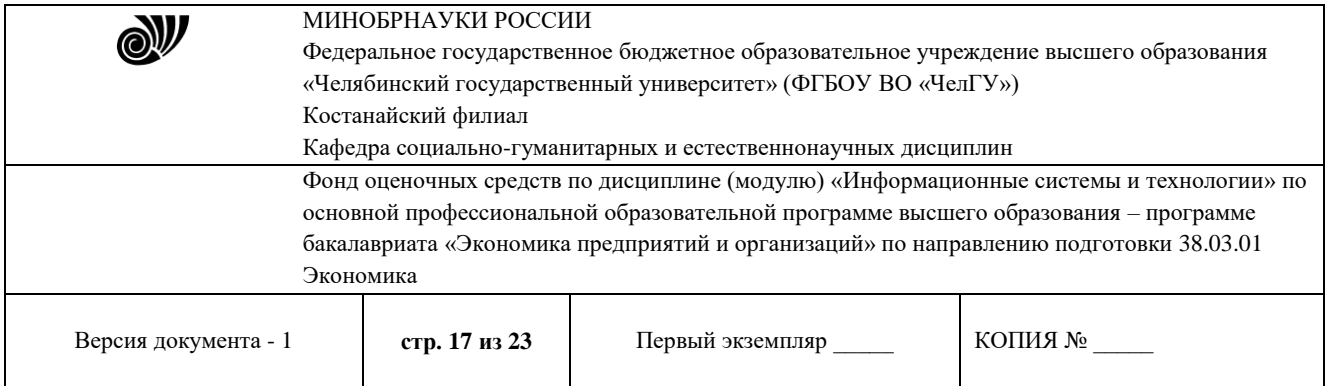

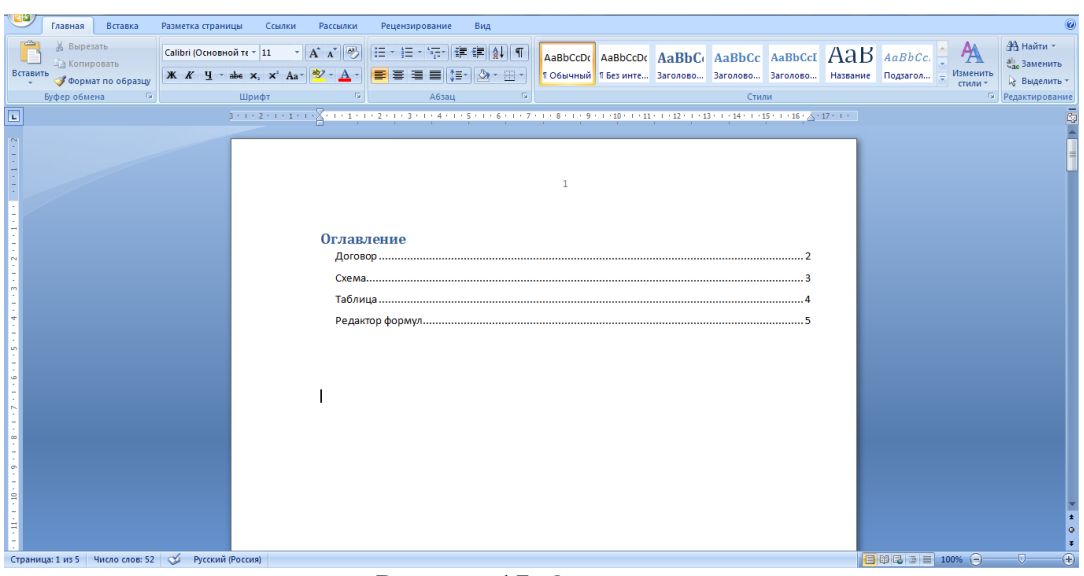

Рисунок 17. Оглавление

Выполненные задания показать преподавателю.

### 3.2.3 База индивидуальных заданий (примерный вариант)

### **Тема: Компьютерные технологии подготовки текстовых документов**

### *Вариант 1. Microsoft Word*

### Задание 1. Наберите текст и оформите его следующим образом:

*Шрифт*: Garamond; *размер шрифта*: заголовок -18, основной текст-16; *цвет шрифта*: заголовок - лиловый, основной текст - черный; выровняйте текст по ширине; *междустрочный интервал*: 1,52; *"красная строка"* - 1,3; *эффекты*: во втором абзаце каждое слово зачеркнуто двойной чертой, примените автоперенос, установите поля: левое 1см.,правое 2см., нижнее 1см., верхнее 1см; примените к заголовку стиль «Заголовок 2»; вставьте нумерацию страниц.

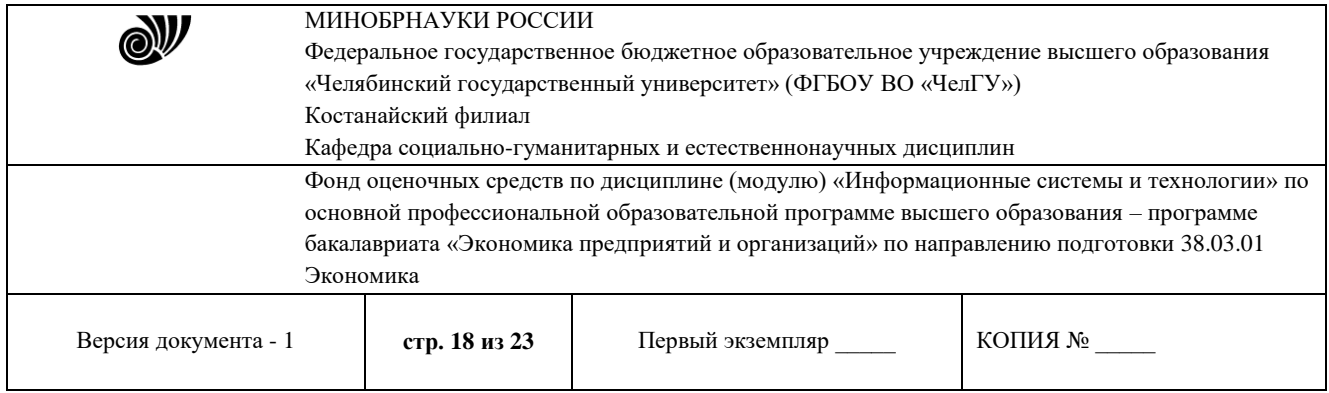

Из наиболее распространённых в российской педагогической практике можно выделить следующие технологии:

- $1<sup>1</sup>$ Современное традиционное обучение.
- 2. Педагогические технологии на основе личностной ориентации педагогического процесса:
- Педагогика сотрудничества;
- Гуманно-личностная технология Ш.А. Амонашвили;
- Система У.Н. Ильина: преподавание литературы как предмета, формирующего человека;
- 3. Педагогические технологии на основе активизации и интенсификации деятельности учащихся:
- Игровые технологии;
- Проблемное обучение;
- Технология коммуникативного обучения иноязычной культуре;
- Школа интенсивного обучения Г.А. Китайгородской;
- Технология обучения на основе опорных сигналов В.Ф. Шаталова.
- 4. Педагогические технологии на основе эффективности управления и организации учебного процесса:
- Технология перспективно-опережающего обучения при комментируемом управлении С.Н. Лысенковой;
- Дифференцированное обучение;
- Уровневая дифференциация обучения на основе обязательных результатов В.В. Фирсова;
- Культуровоспитывающая технология дифференцированного обучения по интересам детей И.Н. Закатовой,
- Технология индивидуализации обучения,
- Технология программированного обучения,
- Групповое и коллективное обучение;
- Компьютерные (новые информационные) технологии обучения.
- 5. Педагогические технологии на основе дидактического усовершенствования и реконструирования материала:
- Реализация теории поэтапного формирования умственных действий;
- Экология и диалектика;
- Диалог культур;
- Укрупнённые дидактические единицы ю
- 6. Технологии развивающего обучения:
- Система развивающего обучения Л.В. Занкова;
- Развивающее обучение Д.Б. Эльконина В.В. Давьцова;
- Технология саморазвивающего обучения Селевко Г.К.

**Задание 2.** Наберите объявление, используя все возможности Microsoft Word

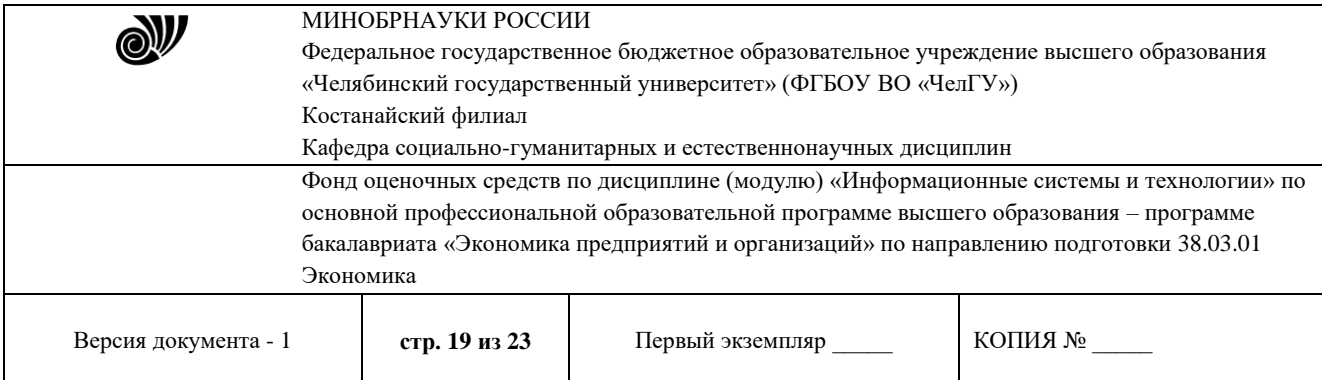

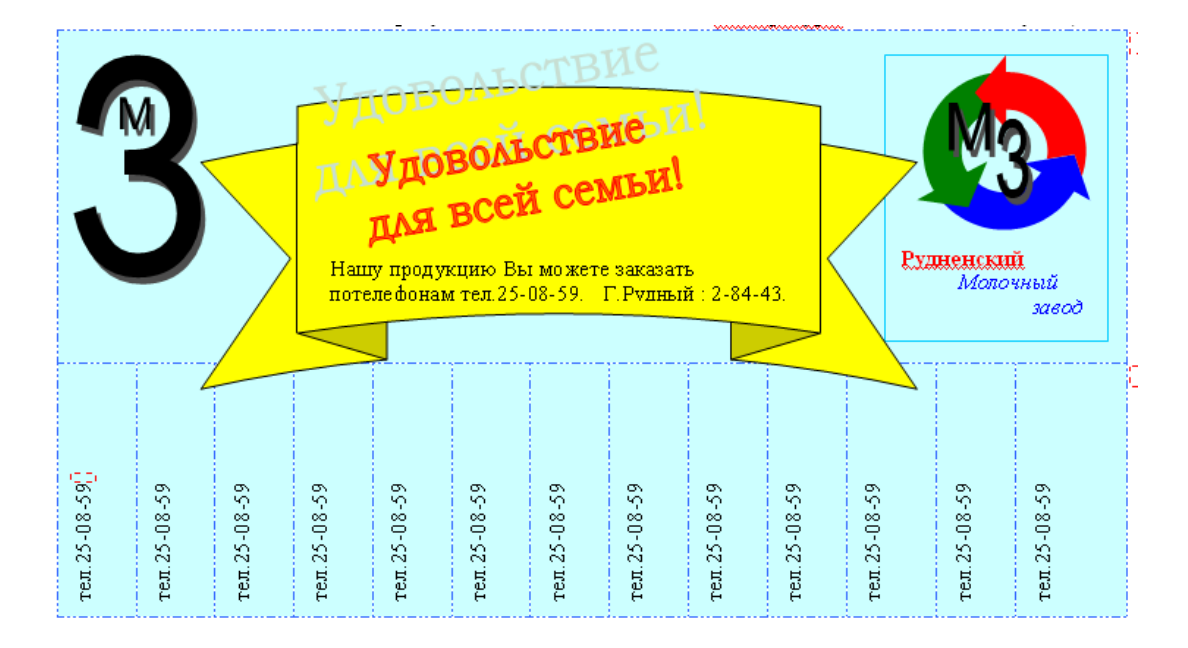

Задание 3. Наберите таблицу и подсчитайте значение пустых граф.

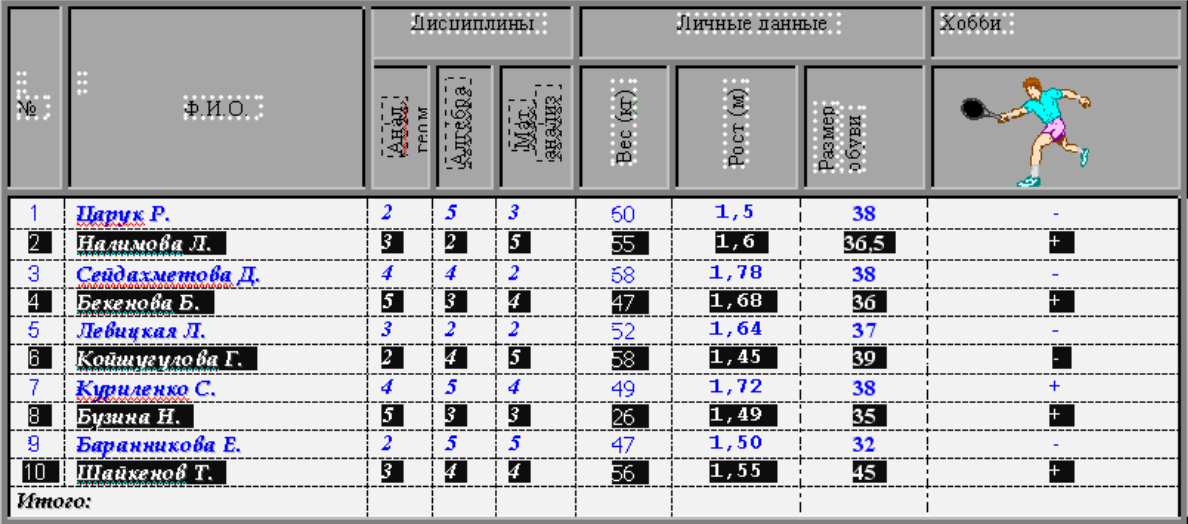

#### **Тема: Обработка экономической информации на основе табличных процессоров.**

#### *Вариант 1. Microsoft Excel.*

Задание 1. Заполнить таблицу, состоящую из 10 фамилий. Подсчитать: дни явок на работу(функция СЧЕТ); количество дней , проведенных в отпуске, по болезни, прогул(функция СЧЕТЕСЛИ, критерий «о», «б», «п»);количество отработанных часов за неделю.

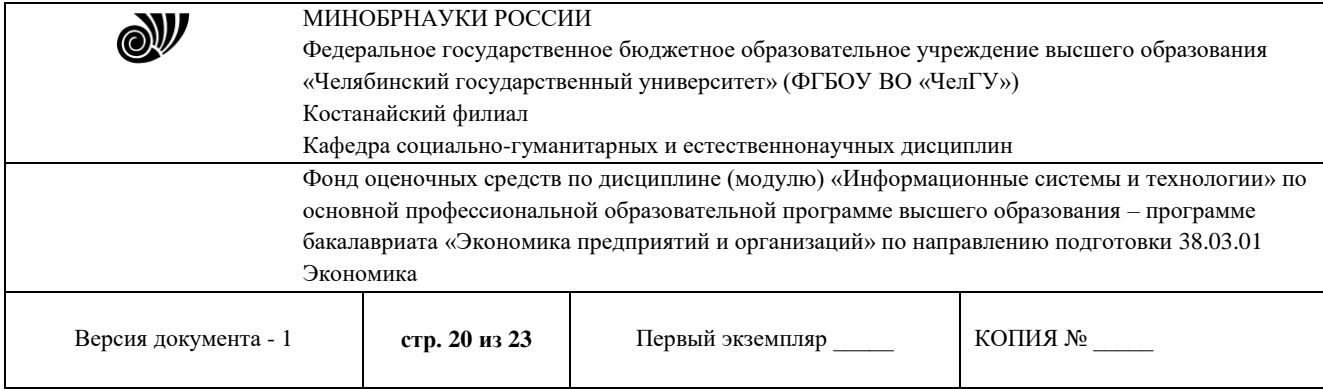

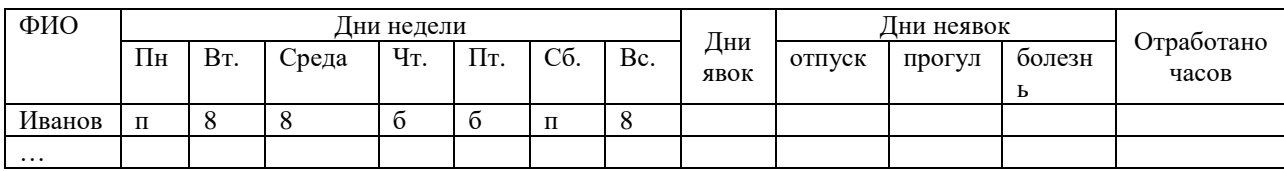

#### Задание 2. Подсчитать зарплату рабочих.

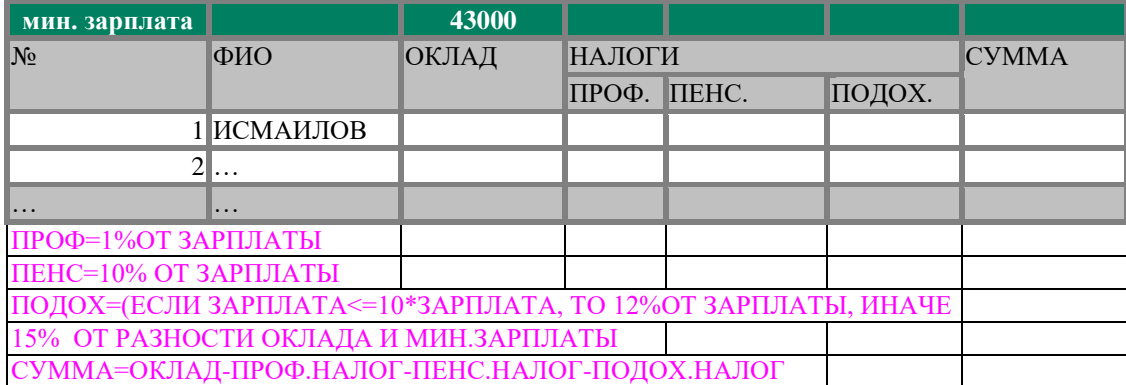

Задание 3. Заполнить таблицу, состоящую из 10 фамилий.. Подсчитать: количество рабочих, не имеющих детей (ф-я СЧИТАТЬ ПУСТОТЫ); число рабочих, оклад которых больше 10000 тенге (функция СЧЕТЕСЛИ, критерий «> 10000»);сумму отчисляемых налогов со всех рабочих.

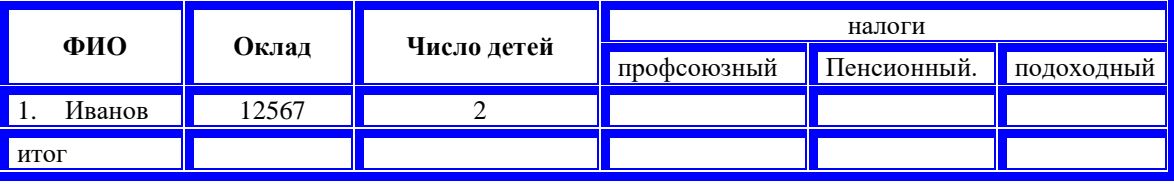

Задание 4. Вычислите значение функции y=6cos (x)+3 на промежутке [-4;4] с шагом h=0,5 и постройте ее график.

### **Тема: Использование систем управления базами данных.**

#### *Задание:*

1. Создать структуру базы данных, состоящей из указанных таблиц. Задать первичные и внешние ключи. Создать схему данных.

- 2. Заполнить созданные таблицы соответствующими сведениями (по 10 строк).
- 3. Создать запросы:
	- запрос на выборку информации из любых таблиц;
	- запрос с использованием функции LIKE;
	- параметрический запрос;
- 4. Создать в режиме Мастера форму для каждой таблицы, а также:

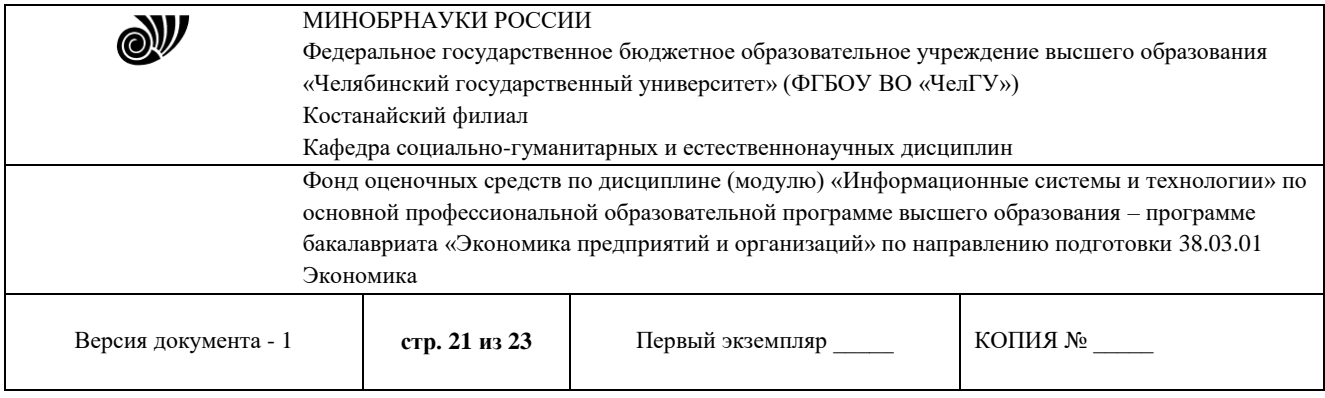

- изменить шрифт и цвет подписей;
- вставить текущую дату;
- добавить объекты (рисунки, линии и пр.);
- 5. Создать кнопочную форму с 3-мя кнопками для открытия 3-х созданных ранее форм.
- 6. Создать отчет с данными из нескольких таблиц.

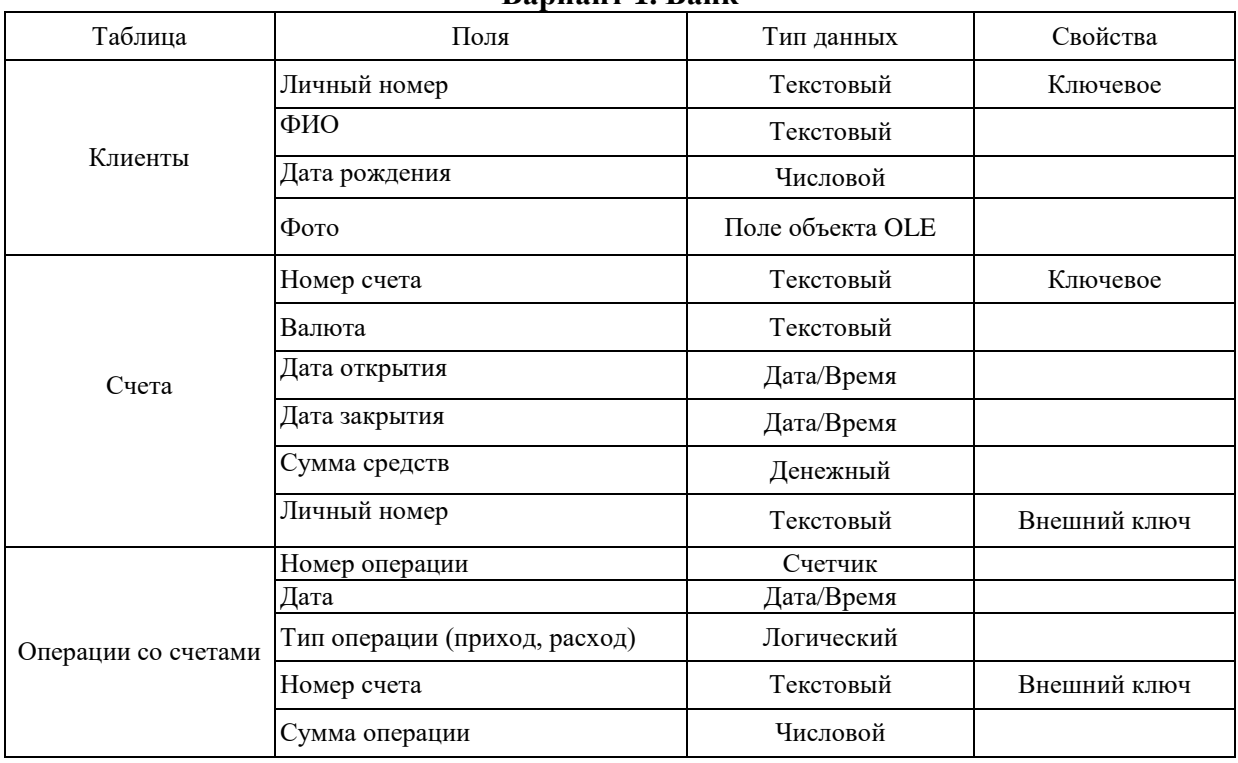

#### **Вариант 1. Банк**

#### **3.3 Критерии оценивания**

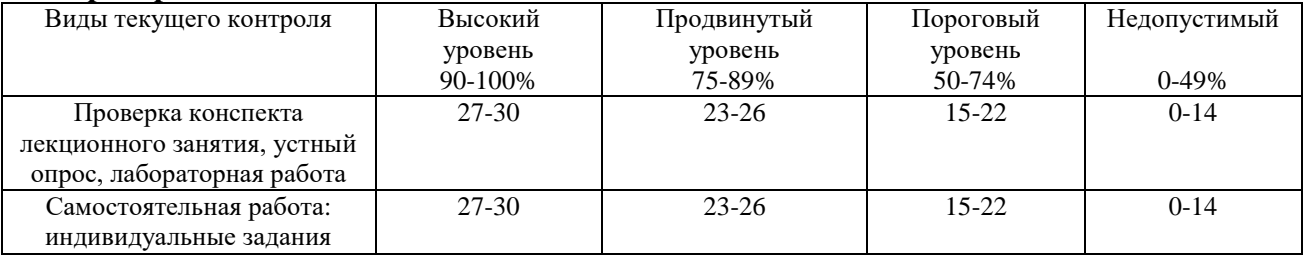

В соответствии с Положением о балльно-рейтинговой системе оценки результатов обучения студентов посещение оценивается следующим образом:

- менее 50% занятий 0 баллов;
- 50 74% занятий 15 баллов;
- 75 89% занятий 18 баллов;

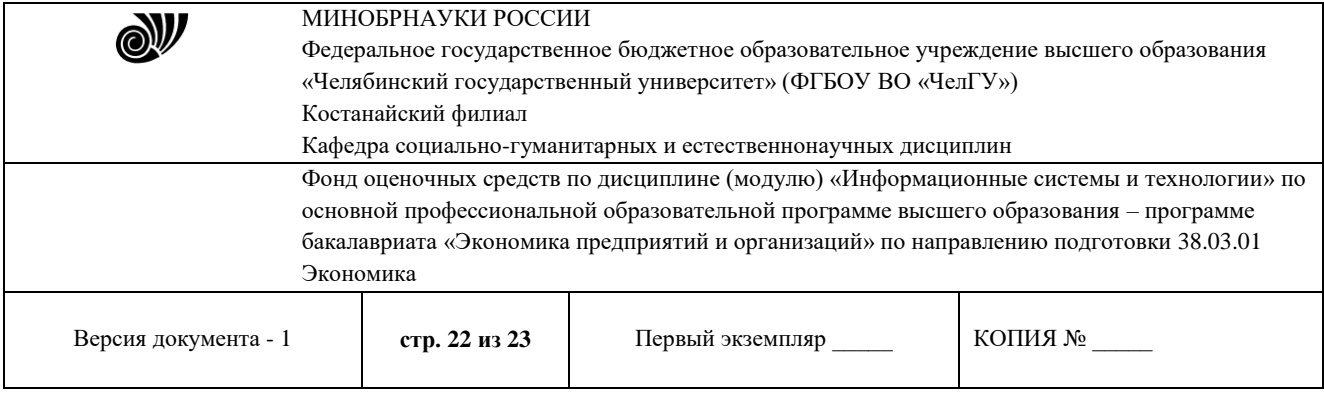

- 90 – 100% занятий – 20 баллов

#### *Критерии оценивания конспектов*

«отлично» выставляется студенту, если демонстрируются полнота использования учебного материала, логика изложения (наличие схем, количество смысловых связей между поня-тиями), наглядность (наличие рисунков, символов и пр.; аккуратность выполнения, читаемость конспекта, грамотность (терминологическая и орфографическая).

«хорошо» выставляется студенту, если демонстрируются использование учебного материала неполное, недостаточно логично изложено (наличие схем, количество смысловых связей между понятиями), наглядность (наличие рисунков, символов и пр.; аккуратность выполнения, читаемость конспекта, грамотность (терминологическая и орфографическая), отсутствие связанных предложений.

«удовлетворительно» выставляется студенту, если демонстрируются использование учебного материала неполное, недостаточно логично изложено (наличие схем, количество смысловых связей между понятиями), наглядность (наличие рисунков, символов, и пр.; аккуратность выполнения, читаемость конспекта, грамотность (терминологическая и орфографическая), прослеживается несамостоятельность при составлении.

«неудовлетворительно» выставляется студенту, если демонстрируются использование учебного материала неполное, отсутствуют схемы, количество смысловых связей между понятиями, отсутствует наглядность (наличие рисунков, символов, и пр.; аккуратность выполнения, читаемость конспекта, допущены ошибки терминологические орфографические, несамостоятельность при составлении.

#### *Критерии оценивания устного опроса*

«отлично» ставится, если студент полно излагает материал (отвечает на вопрос), дает правильное определение основных понятий; обнаруживает понимание материала, может обосновать свои суждения, применить знания на практике, привести необходимые примеры не только из учебника, но и самостоятельно составленные; излагает материал последовательно и правильно с точки зрения норм литературного языка.

«хорошо» ставится, если студент дает ответ, удовлетворяющий тем же требованиям, что и для «отлично», но допускает 1–2 ошибки, которые сам же исправляет, и 1–2 недочета в последовательности и языковом оформлении излагаемого.

«удовлетворительно» ставится, если студент обнаруживает знание и понимание основных положений данной темы, но излагает материал неполно и допускает неточности в определении понятий или формулировке правил; не умеет достаточно глубоко и доказательно обосновать свои суждения и привести свои примеры; излагает материал непоследовательно и допускает ошибки в языковом оформлении излагаемого.

«неудовлетворительно» ставится, если студент обнаруживает незнание большей части соответствующего вопроса, допускает ошибки в формулировке определений и правил, искажающие их смысл, беспорядочно и неуверенно излагает материал.

### *Критерии оценивания лабораторных работ*

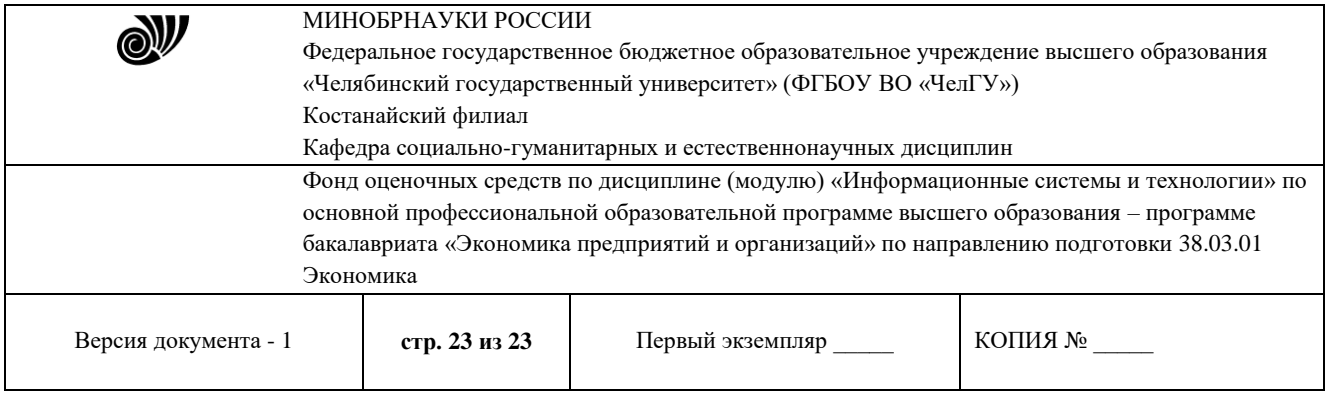

Основными критериями оценки выполненной студентом и представленной для проверки работы являются:

1. Степень соответствия выполненного задания поставленным требованиям;

2. Структурирование и комментирование лабораторной работы;

3. Уникальность выполнение работы;

4. Успешные ответы на контрольные вопросы.

«отлично» - оформление соответствует требованиям, критерии выдержаны, защита всего перечня контрольных вопросов.

«хорошо» - оформление соответствует требованиям, критерии выдержаны, защита только 80 % контрольных вопросов.

«удовлетворительно» - оформление соответствует требованиям, критерии выдержаны, защита только 61 % контрольных вопросов.

«неудовлетворительно» - оформление не соответствует требованиям, критерии не выдержаны, защита менее 61 % контрольных вопросов.

#### *Критерии оценивания самостоятельных работ*

«отлично» выставляется, если студент выполнил работу без ошибок и недочётов, допустил не более одного недочёта.

«хорошо», если студент выполнил работу полностью, но допустил в ней не более одной негрубой ошибки и одного недочёта, или не более двух недочётов.

«удовлетворительно», если студент правильно выполнил не менее половины работы или допустил не более двух грубых ошибок, или не более одной грубой и одной негрубой ошибки и одного недочета, или не более двух-трех негрубых ошибок, или одной негрубой ошибки и трех недочётов, или при отсутствии ошибок, но при наличии четырех-пяти недочётов, допускает искажение фактов.

«неудовлетворительно», если студент допустил число ошибок и недочётов превосходящее норму, при которой может быть выставлено «удовлетворительно», или если правильно выполнил менее половины работы.

#### Отметки о продлении срока действия

Фонд оценочных средств пролонгирован на 2024 / 2025 учебный год решением учёного совета Костанайского филиала ФГБОУ ВО «ЧелГУ» от «29» февраля 2024г. Протокол № 07

Фонд оценочных средств пролонгирован на 20\_\_\_ / 20\_\_\_ учебный год решением учёного совета Костанайского филиала ФГБОУ ВО «ЧелГУ» от « $\frac{w}{20}$  г. Протокол №

Фонд оценочных средств пролонгирован на 20\_\_\_ / 20\_\_\_ учебный год решением учёного совета Костанайского филиала ФГБОУ ВО «ЧелГУ» от «  $\longrightarrow$  20\_\_\_\_ г. Протокол №